#### МИНИСТЕРСТВО ОБРАЗОВАНИЯ И НАУКИ РФ федеральное государственное бюджетное образовательное учреждение высшего образования КРАСНОЯРСКИЙ ГОСУДАРСТВЕННЫЙ ПЕДАГОГИЧЕСКИЙ УНИВЕРСИТЕТ им. В.П.АСТАФЬЕВА (КГПУ им. В.П.Астафьева)

Институт/факультет Институт математики, физики и информатики (полное наименование института/факультета/филиала) Выпускающая(ие) кафедра(ы) Базовая кафедра информатики и информационных технологий в образовании \_ (полное наименование кафедры) Сякки Александра Константиновна ВЫПУСКНАЯ КВАЛИФИКАЦИОННАЯ РАБОТА Тема Комплекс дидактических материалов по робототехнике в 9-х классах как средство формирования начальных инженерно-

технических навыков

Направление подготовки 44.03.01 Педагогическое образование \_

(код направления подготовки)

#### Профиль Информатика \_

рориштина<br>(наименование профиля для бакалавриата)

# ДОПУСКАЮ К ЗАЩИТЕ

Зав.кафедрой д. п. н., профессор, Пак Н.И. (ученая степень, ученое звание, фамилия, инициалы)

(дата, подпись)

Руководитель к.п.н. Сокольская М.А. \_ (ученая степень, ученое звание, фамилия, инициалы) Дата защиты 21.06.2016

Обучающийся Сякки А.К.

(фамилия, инициалы) \_\_\_\_\_\_\_\_\_\_\_\_\_\_\_\_\_\_\_\_\_\_\_\_\_\_\_\_\_\_\_\_\_\_\_\_\_\_\_

Опенка

(дата, подпись)

(прописью)

Красноярск, 2016

# СОДЕРЖАНИЕ

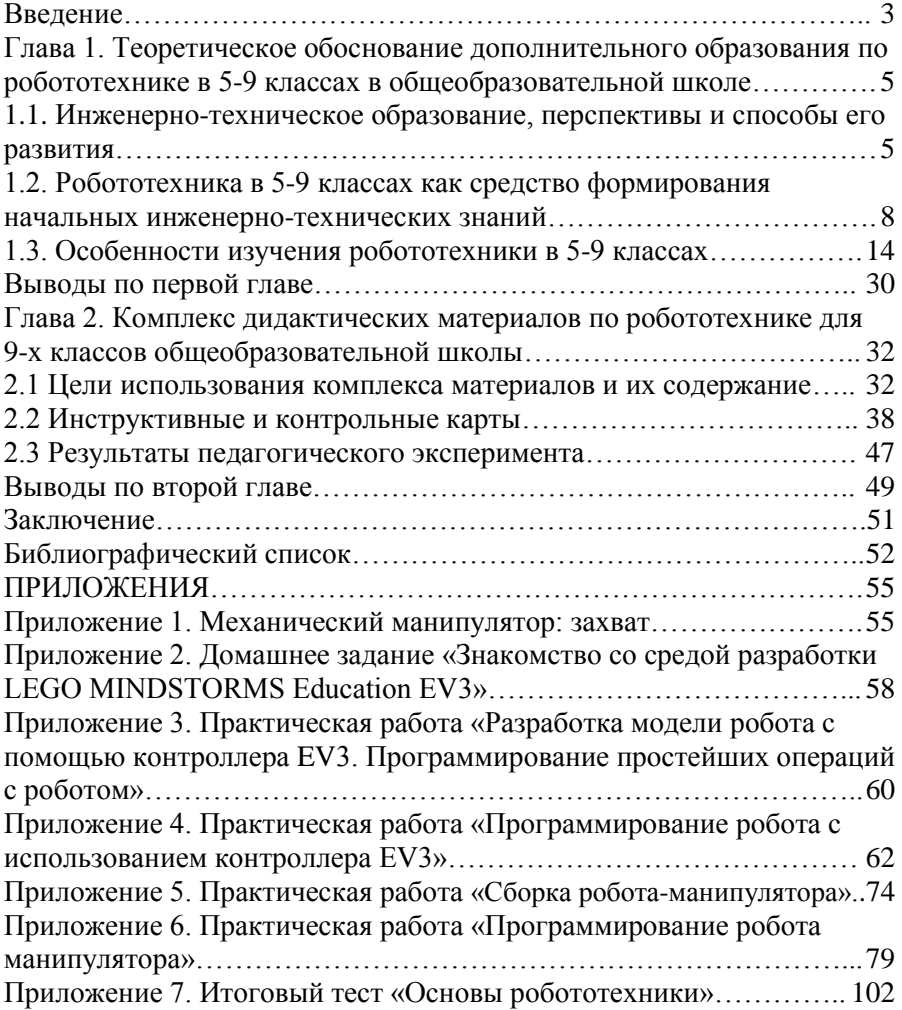

#### **Введение**

<span id="page-2-0"></span>На сегодняшний день в Российской Федерации наблюдается нехватка инженерных кадров, это отмечают ректора крупнейших технических университетов, этот вопрос регулярно поднимается на правительственном уровне. «Сегодня в стране существует явная нехватка инженерно-технических работников, рабочих кадров и в первую очередь рабочих кадров, соответствующих сегодняшнему уровню развития нашего общества» (Путин В.В.). Современная промышленность является автоматизацией различных производственных процессов и испытывает дефицит в наличии специалистов соответствующих направлений.

Учитывая вышесказанное, следует закладывать первоначальные знания и навыки в областях автоматизации и робототехники, и привлекать талантливых и умных детей, формируя у них основные инженерно-технические навыки, а также познакомить их с методами технического творчества – это будет являться актуализацией и повышением значимости инженерно-технического образования. Дополнительное образование в общеобразовательной школе может сыграть в этом значимую роль. Базовые навыки и формы деятельности учащихся закладываются еще в начальной школе. Однако, если брать во внимание общеобразовательные школы в маленьких городах и сельской местности, отсутствие средств и возможностей, формировать начальные инженерно-технические навыки не поздно и в среднем звене. Так как, например, у учащихся 9 классов это процесс можно начинать с нуля и, учтя возможности и потребности детей, добиться планируемых (и достаточно высоких) результатов.

И только потом можно будет говорить о переводе уровня общения учеников средней школы с техникой на более высокий и научить их правильно выражать свои идеи, проектировать их технические и программные решения, реализовывать их в качестве моделей, которые будут работать. Очень большими проблемами отечественного образования является ощутимое ослабление естественных и технических наук в школьном образовании.

**Объект исследования:** процесс обучения робототехнике в 9-х классах средней школы.

**Предмет исследования:** комплекс дидактических материалов по робототехнике для 9-х классов средней школы как средство формирования начальных инженерно-технических навыков.

Актуальность, объект и предмет определяют **цель исследования**: разработка комплекса дидактических материалов по робототехнике, нацеленных на формирование начальных инженерно-технических навыков у учащихся 9-х классов общеобразовательной школы.

Объект, предмет и цель исследования определили его ведущие задачи:

1. Анализ литературы по теме работы с целью анализа степени разработанности методических комплексов по робототехнике для средней школы.

2. Определение содержания обучения робототехнике для 9-х классов средней школы.

3. Разработка объяснительно-иллюстративных материалов по работе с наборами LEGO MINDSTORMS.

4. Разработка контрольных материалов по робототехнике для 9-х классов.

5. Проведение и анализ педагогического эксперимента.

Работа состоит из введения, двух глав, заключения, списка литературы и приложений.

<span id="page-4-0"></span>**Глава 1. Теоретическое обоснование дополнительного образования по робототехнике в 5-9 классах в общеобразовательной школе**

#### <span id="page-4-1"></span>**1.1. Инженерно-техническое образование, перспективы и способы его развития**

Самым перспективным путем дополнительного (предпрофильного) образования является робототехника, которая позволит в игровой форме знакомить школьников с этой наукой и заинтересовывать их.

Внедрение основ робототехники в учебную программу средней школы необходимо для формирования у школьников целостного представления о мире техники, устройствах конструкций, механизмах и машинах [4].

Процесс проведения обучения и воспитания учеников 5-9 классов не будет сам по себе развивать инженерно-технические навыки, но будет развивать их тогда, когда они ознакомятся с деятельностными формами. Деятельность будет выступать в роли внешнего условия развития у школьников 5-9 классов познавательных процессов.

Образовательная задача состоит в том, чтобы организовать условия, которые будут провоцировать заинтересованность. Данная стратегия обучения сочетает в себе специальные разработанные системы заданий для учеников и хорошо сформулированные образовательные концепции.

Многие государства хотят иметь систему общего образования, таким, каким видят будущее своей страны. Многие развитые страны и страны с переходной экономикой создают условия для стабильного функционирования и развития сфер образования. Реформы не всегда можно оценить положительно. Всего около 21% научного общества России очень положительно оценивают результат реформирования и модернизацию сфер ВПО, 37,4% – отрицательно и 29,7% говорят о том, что изменений не произошло.

Среди зарубежных представителей технических школ 68% заявили, что положительное состояние национальной системы инженерного образования, 19% – поэтапное преодоление кризиса, 9,5% - заявили об отсутствии изменений. Только 23% наших отечественных участников симпозиумов заявили о стабильном функционирование системы

технического образования в России, 44% – отметили преодоление кризиса, а 27% заявили о стагнации, застое и даже о кризисном состоянии Российского инженерного образования.

На таблице 1 показана информация, которая говорит о том, что, по мере улучшения экономического положения в стране, очень увеличилась и доля учителей, которые считают, что действующее состояние образования немного улучшилось.

| $N_2$<br>$\Pi/\Pi$ | Состояние инженерного<br>Образования | 1998 г. | 2002 г. | 2008 г. |
|--------------------|--------------------------------------|---------|---------|---------|
|                    | Существенно ухудшилось               | 30      | 5.7     | h       |
| $\overline{2}$     | Несколько ухудшилось                 | 38,3    | 20,3    | 10.8    |
| 3                  | Заметных изменений не произошло      | 14,5    | 17      | 13,9    |
| 4                  | Несколько улучшилось                 | 11,8    | 41.5    | 34,9    |
| 5                  | Заметно улучшилось                   | 2.7     | 11.4    | 26,2    |
| 6                  | Затруднились ответить                | 2.7     | 4.1     | 7,8     |
| <b>BCETO</b>       |                                      | 100%    | 100%    | 100%    |

**Таблица 1. Динамика оценки состояния инженернотехнического образования в России**

Результатами больших реформ в сферах образования будут заметны не сразу, а только по прошествии времени.

Многие эксперты утверждают, чтобы были заметны большие перемены в системах инженерного образования России, нужно время до десяти лет (см. табл. 2).

**Таблица 2. Период, необходимый для положительных изменений**

| $N_2$<br>$\Pi/\Pi$ | Период               | 2002 г. | 2008 г. |
|--------------------|----------------------|---------|---------|
|                    | Менее 5 лет          | 2.8     |         |
|                    | $5-7$ лет            | 27,2    | 37,3    |
| 3                  | $8-10$ лет           | 43,5    | 42,8    |
| 4                  | 11 лет и более       | 12,6    | 4,2     |
|                    | Затрудняюсь ответить | 10,2    | 9.7     |
|                    | ВСЕГО                | 100%    | 100%    |

Следует учесть, что возможны сценарии трансформации технической школы России.

Проанализировав распределение информации об оценке вероятных сценариев дальнейшей трансформации высшей технической школы России, нужно заметить, что только 33% - представители школ Москвы, но 63,2% опрошенных из школ городов страны отмечают в виде вероятного сценария «стабильную работу и развитие систем инженерного образования»; 53,3 % и 26,4 %, соответственно, – «поэтапное преодоление кризиса»; 13,4 % опрошенных по городу Москва и 10,4 % по регионам страны не отрицают и вероятность продолжения кризиса и риски разрушения системы инженерного образования.

Основной аспект при подготовке учащихся делается на предоставлении возможности им получить достойное образование. Такое обучение будет направлено не только на получение реальных знаний, умений, навыков, компетенций, но и на формирование тех качеств личности, которые позволят ему выбрать будущую профессию, связанную с интеграцией фундаментального и технологического знания.

Обсуждая проблему школьного инженерно-технического образования, необходимо совершенствовать всю структуру образовательного процесса. Основным результатом обучения должен стать набор обновленных в социальном заказе ценностей на основе конструкции базовых инженерно-технических навыков. Все это требует применения информационно понятийного подхода к построению специальной измерительной технологии для эффективной организации диагностической и оценочной деятельности учителей и самоконтроля учебно-познавательной деятельности учащихся. Таким образом, можно сделать следующий вывод: инженерное образование часть общей системы образования; повышение уровня инженернотехнологической подготовки возможно при условиях существенной перестройки организации и содержания образования в современных средних общеобразовательных учреждениях.

7

## <span id="page-7-0"></span>**1.2. Робототехника в 5-9 классах как средство формирования начальных инженерно-технических знаний**

# **1.2.1. Сущность формирования начальных инженернотехнических знаний**

При изучении робототехники ученики получат основное представление и умение моделировать, конструировать и программировать роботов и робототехнические системы, представление о мире технических наук, технологий, влияние технологий на людей и окружающую нас среду, о сфере деятельности и общественных производств. Интерес России на текущих этапах развития требует особого внимание, которое было обращено на интересы учеников по инженерно-технической деятельности в сферах современного технического производства.

Робототехника, синтезирующая технические знания, будет раскрывать способ их эксплуатации в разных областях деятельности учеников. Большие роли будет играть самостоятельная деятельность учеников, которая будет способствовать их творческому развитию.

Робототехника при существовании материальных, методических и кадровых обеспечений является практическим курсом в школе для 5-9 классов, в котором реализуются практические знания, которые были получены при изучении технологий, предметов математики, информатики и других предметов.

Робототехника – является областью науки и техники, которая ориентирована на создание роботов и робототизированных систем, которые построены на базах мехатронных модулей.

Робототехника является интегрированным комплексом для учеников 5-9 классов, который включает в себя элементы механики, электроники и программирования [2; 3; 7].

*Личностными результатами* обучения робототехники в основной школе являются:

 формирование познавательных интересов, интеллектуальных и творческих способностей обучающихся;

 формирование целостного мировоззрения, соответствующего современному уровню развития науки и технологий;

 самостоятельность в приобретении новых знаний и практических умений;

 готовность к выбору жизненного пути в соответствии с собственными интересами и возможностями;

 проявление технико-технологического мышления при организации своей деятельности;

 мотивация образовательной деятельности школьников на основе личностно-ориентированного подхода;

 формирование ценностных отношений друг к другу, учителю, авторам открытий и изобретений, результатам обучения;

 формирование коммуникативной компетентности в процессе проектной, учебно-исследовательской, игровой деятельности.

*Метапредметными результатами* обучения робототехнике в основной школе являются:

 овладение составляющими исследовательской и проектной деятельности: умения видеть проблему, ставить вопросы, выдвигать гипотезы, давать определения понятиям, классифицировать, наблюдать, проводить эксперименты, делать выводы и заключения, структурировать материал, объяснять, доказывать, защищать свои идеи;

 умение самостоятельно определять цели своего обучения, ставить и формулировать для себя новые задачи в учѐбе и познавательной деятельности, развивать мотивы и интересы своей познавательной деятельности;

 овладение основами самоконтроля, самооценки, принятия решений и осуществления осознанного выбора в учебной и познавательной деятельности;

 умение создавать, применять и преобразовывать знаки и символы, модели и схемы для решения учебных и познавательных задач;

 развитие монологической и диалогической речи, умения выражать свои мысли, способности выслушивать собеседника, понимать его точку зрения, признавать право другого человека на иное мнение;

 формирование умений работать в группе с выполнением различных социальных ролей, представлять и отстаивать свои взгляды и убеждения, вести дискуссию;

 комбинирование известных алгоритмов технического и технологического;

 творчества в ситуациях, не предполагающих стандартного применения одного из них;

 поиск новых решений возникшей технической или организационной проблемы;

 самостоятельная организация и выполнение различных творческих работ по созданию технических изделий;

 виртуальное и натурное моделирование технических объектов и технологических процессов;

 проявление инновационного подхода к решению учебных и практических задач в процессе моделирования изделия или технологического процесса;

 выявление потребностей, проектирование и создание объектов, имеющих потребительную стоимость;

 формирование и развитие компетентности в области использования информационно-коммуникационных технологий.

*Предметными результатами* обучения робототехнике в основной школе являются:

умение использовать термины области «Робототехника»;

 умение конструировать механизмы для преобразования движения;

 умение конструировать модели, использующие механические передачи, редукторы;

 умение конструировать мобильных роботов, используя различные системы передвижения; умение программировать контролер NXT и сенсорные системы;

 умение конструировать модели промышленных роботов с различными геометрическими конфигурациями; умение составлять линейные алгоритмы управления исполнителями и записывать их на выбранном языке программирования;

• умение использовать логические значения, операции и выражения с ними; умение формально выполнять алгоритмы, описанные с использованием конструкций ветвления (условные операторы) и повторения (циклы), вспомогательных алгоритмов, простых и табличных величин; умение создавать и выполнять программы для решения несложных алгоритмических задач в выбранной среде программирования;

 умение использовать готовые прикладные компьютерные программы и сервисы в выбранной специализации, умение работать с описаниями программ и сервисами;

 навыки выбора способа представления данных в зависимости от постановленной задачи;

 рациональное использование учебной и дополнительной технической и технологической информации для проектирования и создания роботов и робототехнических систем;

 владение алгоритмами и методами решения организационных и технических задач; владение методами чтения и способами графического представления технической, технологической и инструктивной информации;

 применение общенаучных знаний по предметам естественнонаучного и математического цикла в процессе подготовки и осуществления технологических процессов;

 владение формами учебно-исследовательской, проектной, игровой деятельности;

 планирование технологического процесса в процессе создания роботов и робототехнических систем.

## **1.2.2. Требования ФГОС 3 поколения**

Стандарты третьего поколения федерального государственного образовательного стандарта [26], ФГОС содержит часть в виде семидесяти процентов от суммарного объема времени, которое отведено на усвоение ОПОП (Далее - основная профессиональная образовательная программа образовательного учреждения) и вариативную часть, которая состоит из тридцати процентов.

Вариативная часть предоставляет возможность увеличения углубленной подготовки, которая определяется содержанием основной части для получения дополнительных компетенций, умений и знаний, необходимых для обеспечения конкурентоспособности выпускника в соответствии с запросами региональных рынков труда и возможностью продолжить образование.

Междисциплинарные курсы и модули вариативной части будет определяться образовательными учреждениями.

На основании ФГОС разрабатывается основная профессиональная образовательная программа образовательного учреждения (ОПОП).

### **1.2.3. Требования к образовательной программе**

Цель введения в школе изучения робототехники является: создать современную образовательную среду по формированию первоначальных инженерно-технических навыков учеников благодаря введению фундамента робототехники в урочную и внеурочную деятельность. Задачи:

1. Активизировать работу по встраиванию образовательной робототехники в преподавание предметов «Технология», «Окружающий мир», «Информатика и ИКТ», «Физика».

2. Разработать и апробировать программы курсов по выбору по данному направлению для обучающихся начальной и основной школы.

3. Обеспечить подготовку и переподготовки педагогов в области образовательной робототехники.

4. Реализовать комплекс информационно-образовательных мероприятий с обучающимися по соответствующему направлению.

5. Сформировать базу информационно-методических материалов и разработок по робототехнике.

6. Организовать и провести консультации, семинары, мастерклассы по направлению развития робототехники с демонстрацией полученного опыта.

Важнейшей отличительной особенностью стандартов нового поколения является их ориентация на результаты образования, причем они рассматриваются на основе системно-деятельностного подхода.

Можно выделить следующие этапы обучения:

І этап – начальное конструирование и моделирование. Очень полезный этап, дети действуют согласно своим представлениям, и пусть они «изобретают велосипед», это их велосипед, и хорошо бы, чтобы каждый его изобрел. На этом этапе ребята еще мало что знают из возможностей использования разных методов усовершенствования моделей, они строят так, как их видят. Задача учителя – показать, что

существуют способы, позволяющие сделать модели, аналогичные детским, но быстрее, мощнее. В каждом ребенке сидит дух спортсмена, и у него возникает вопрос: «Как сделать, чтобы победила моя модель?» Вот здесь можно начинать следующий этап.

ІІ этап – обучение. На этом этапе ребята собирают модели по схемам, стараются понять принцип соединений, чтобы в последующем использовать. В схемах представлены очень грамотные решения, которые неплохо бы даже заучить. Модели получаются одинаковые, но творчество детей позволяет отойти от стандартных моделей и при создании программ внести изменения, поэтому соревнования должны сопровождаться обсуждением изменений, внесенных детьми. Дети составляют программы и защищают свои модели. Повторений в защитах быть не должно.

ІІІ этап – сложное конструирование. Узнав много нового на этапе обучения, ребята получают возможность применить свои знания и создавать сложные проекты. Круг возможностей их моделей очень расширяется. Вот теперь уместны соревнования и выводы по итогам соревнований – какая модель сильнее и почему. Насколько механизмы, изобретенные человечеством, облегчают нам жизнь.

Так же, на основе требований новых ФГОС соответствующих этапов обучения, можно выделить уровни развития базовых инженерно-технических навыков:

1. Простейшие. Создание модели, объекта по образцу, с использованием подробных описательных дидактических материалов.

2. Внесение изменение. Внести минимальные изменения в базовую модель согласно образцу.

3. Творческая доработка. Согласно общей задаче, используя творческий поход, внести изменения в базовую модель для решения поставленной проблемы.

4. Самостоятельная разработка. На основе обшей задачи самостоятельно разработать модель объекта для решения поставленных проблем.

#### <span id="page-13-0"></span>**1.3. Особенности изучения робототехники в 5-9 классах**

#### **1.3.1. Обзор технологий [7; 12]**

#### **Роботы Lego Education для средней и старшей школ**

Конструктор «Технология и физика» предназначен для проведения физических экспериментов. Может использоваться как демонстрационный материал и в качестве оборудования для лабораторных работ. Состоит из основного набора и набора дополнительных элементов по теме «Пневматика» и «Возобновляемые источники энергии».

Предусмотрено использование вместе с комплектом заданий – Базовый уровень "Технология и физика", "Технология и физика" повышенной сложности, пособие для работы с комплектом "Пневматика", задания к комплекту "Возобновляемые источники энергии". В большей степени набор рассчитан на среднюю школу.

Учебные программы по робототехнике разработаны с учетом потребностей средней и старшей школ.

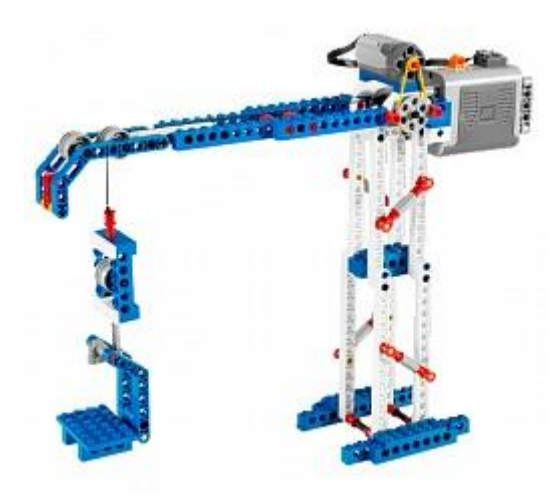

**Рис. 1. Набор Лего-Робота "Технология и физика"**

#### **Робототехника Lego серии Mindstorms NXT**

С этим набором школьники получат первый серьезный опыт конструирования и программирования роботов. Предусматривает работу с различными датчиками и освоение среды программирования. Базовый набор можно дополнить средним ресурсным набором и комплектом по изучению альтернативных источников энергии – «Экологический город».

Если вы начинаете знакомство с робототехникой с этого набора, вам понадобится учебник Введение в робототехнику, а для дальнейшего обучения – Проекты для NXT. Для естественно-научных дисциплин будет полезен набор заданий "Естественные науки и регистрация данных" и учебное пособие к "Экологическому городу".

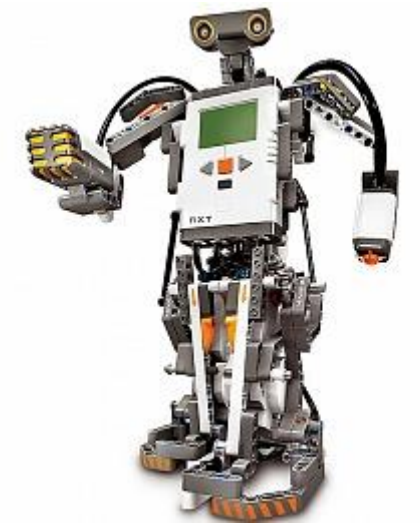

**Рис. 2. Модель робототехника Lego серии Mindstorms NXT**

#### **Робототехника Lego серии Mindstorms EV3**

Новейший конструктор робототехники Лего. Новые возможности и темы. Базовый набор, средний ресурсный набор, тематический дополнительный набор «Космические проекты». Кроме основного диска с заданиями, есть дополнительный – «Инженерные проекты».

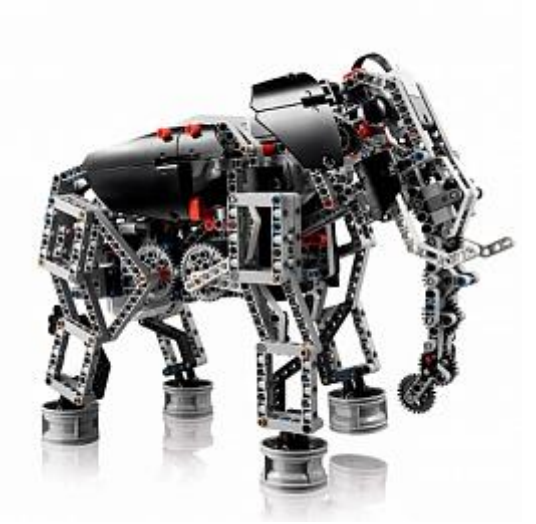

**Рис. 3. Модель робототехника Lego серии Mindstorms EV3**

## **1.3.2. ПО используемое в роботах**

ROS (Robot Operating System) – это программное обеспечение с открытым исходным кодом (лицензия BSD – т.е. возможно использовать и модифицировать программу под свои задачи, в т.ч. в коммерческих целях).

ROS – это результат работы исследовательской лаборатория Willow Garage в сотрудничестве с университетом Стэнфорда. Проект ROS реализует системный уровень управления роботом, а на его основе развиваются прикладные пакеты: библиотека машинного зрения OpenCV, система планирования действий, сервер управления Player и другие технологии, используемые в десятках научных и прикладных проектов по всему миру.

Главная задача ROS – это возможность повторного использования кода в робототехнических исследованиях и разработках.

ROS интегрирует в себе различные драйверы, алгоритмы и популярные открытые робототехнические библиотеки.

ROS предоставляет функционал своеобразной Операционной Системы Робота:

- аппаратная абстракция;
- низкоуровневый контроль оборудования;
- реализация часто используемого функционала;
- передача сообщений между процессами;
- управление пакетами.

ROS не является системой реального времени, хотя и может использовать системы реального времени (например, OROCOS Realtime Toolkit).

ROS – это распределѐнная система процессов (узлов). Эти процессы могут быть сгруппированы в Пакеты и Стеки, которые можно легко распространять.

ROS легко интегрируется с программными другими фреймворками (на данный момент интегрирован с OpenRAVE, OROCOS и Player).

ROS старается не зависеть от языка программирования – на данный<br>мент уже реализованы версии на C++ и Python (есть момент уже реализованы версии на C++ и Python (есть экспериментальные библиотеки на LISP, Octave Java, Lua).

ROS имеет встроенный пакет для тестирования – rostest, что облегчает тестирование приложений.

ROS поддерживает возможность масштабирования.

ROS имеет две основных "стороны": сторона операционной системы ROS и ros-pkg — пользовательские пакеты (организованные в наборы, называемые стеком), которые и реализуют весь функционал – локализация, картографирование, планирование, восприятие, моделирование и т.д.

В настоящее время ROS работает только под UNIX-подобными системами. Основная разработка ведѐтся под Ubuntu Linux.

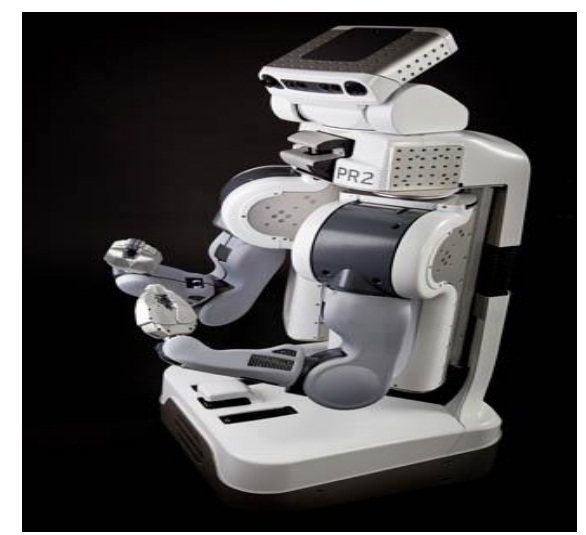

**Рис. 4. Модель робота работающего под ROS Microsoft Robotics Developer Studio**

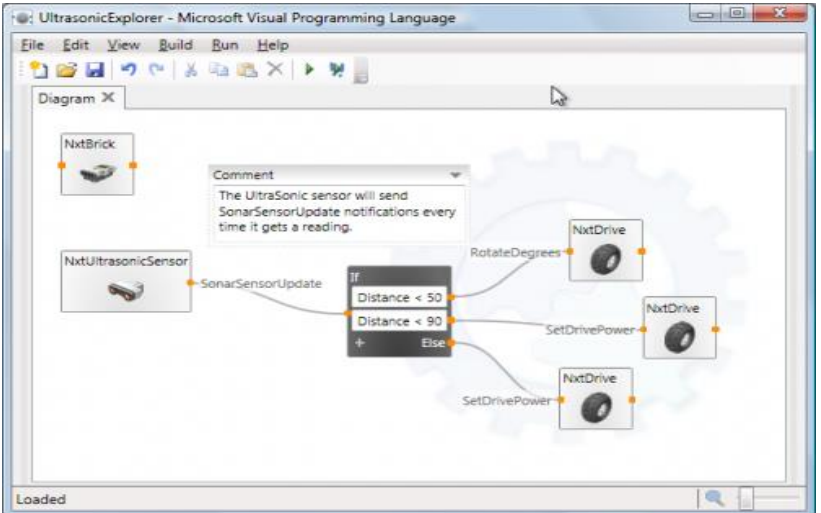

**Рис. 5. Среда разработки приложений для роботизированных платформ**

Microsoft Robotics Developer Studio (Microsoft RDS, MRDS) — Windows-ориентированная среда разработки приложений для роботизированных платформ.

Первая версия Robotics Studio вышла в 2006 году, а в настоящее время доступна версия

Microsoft Robotics Developer Studio 2008 R3.

В Robotics Studio имеются инструменты визуального программирования, а также трехмерная виртуальная среда для физической симуляции работы роботов —PhysX.

#### **Составляющие Robotics Studio:**

Runtime environment — окружение, в котором выполняется приложение для роботов, происходит отслеживание и взаимодействие с другими приложениями для роботов. В основе основе Runtime environment лежит CLR 2.0, что дает возможность писать приложения, используя любые языки программирования платформы Microsoft .NET.

Runtime environment состоит из двух элементов:

CCR (Concurrency and Coordination Runtime, библиотека параллельных вычислений и координации) — библиотека для работы с параллельными и асинхронными потоками данных.

DSS (Decentralized Software Services, децентрализованные программные сервисы) – средство создания распределенных приложений на основе сервисов (для работы и взаимодействия используется протокол Decentralized System Services Protocol (DSSP), который базируется на протоколе SOAP — для обмена произвольными сообщениями используется формат XML).

VPL (Visual Programming Language) — язык визуального программирования для написания приложений для роботов (диаграммы VPL сохраняются в виде XML-схем).

Simulation environment — симулятор — окружение для выполнения приложения для роботов в симулируемых условиях (однако, модель физики в Microsoft Robotics Studio, для наглядности, достаточно упрощена и этот симулятор не подойдет там, где нужны точные расчеты.).

В Robotics Studio, приложение — это композиция слабосвязанных параллельно выполняющихся компонентов. При этом — все компоненты в Robotics Studio — это независимо исполняемые сервисы, т.е., например, для разработчика программы не существует физического мотора, а есть сервис с интерфейсом, к которому нужно обратиться, чтобы работать с мотором из написанной программы.

Пакет RDS позволяет разрабатывать программы для различных аппаратных платформ.

#### **1.3.3. Методические особенности внедрения робототехники в образовательный процесс**

Сегодня робототехника – одно из перспективных направлений научно-технического прогресса, сочетающие механику, новые технологии и искусственный интеллект. Рассматривая направление робототехники в образовательном процессе, необходимо ориентироваться на информатику и информационные и коммуникационные технологии (ИКТ). В соответствии с этим особое значение имеет внедрение в образовательный процесс школы, средних специальных учебных заведений, в вузы. Среди учебных роботов наибольшую популярность получили Лего – конструкторы, среди который выделены следующие: Lego WeDo, Lego Mindstorms NXT – G [22], ПервоРобот LEGO WeDo

Конструкторы Lego WeDo, ПервоРобот LEGO WeDo предназначены для начальной школы (7-11 лет), а также для занятий родителей с детьми [28]. Ученики могут работать с данными конструкторами индивидуально или в команда. Ученики более старшего возраста могут создавать программируемые модели с использованием алгоритмов (ветвлений, циклических и т.д.). Работая в команде, учащиеся создают проекты, обсуждают идеи, проблемы, которые возникают при разработке моделей. любых возрастов могут учиться, создавая и программируя модели, проводя исследования, составляя отчѐты и обсуждая идеи, возникающие во время работы с этими моделями [13].

Программное обеспечение ПервоРобот LEGO WeDo (LEGO Education WeDo Software) имеет визуальный интерфейс и позволяет создавать программы, перетаскивая соответствующие блоки из Палитры на Рабочее поле, при этом автоматически создается текст

программы, аналогично визуальным средом (Visual C, Delphi и т.д) [2, с.34-41].

Комплект заданий WeDo позволяет учащимся работать в качестве юных исследователей, инженеров, математиков и даже писателей, предоставляя им инструкции, инструментарий и задания для межпредметных проектов [6, с.110-116].

Учебный робот Lego Mindstorms NXT – G (рекомендуется от 12 лет до 21 года, для обучения преподавателей на различных курсах по информатике).

Lego Mindstorms NXT работает на базе контроллера NXT, который имеет два микропроцессора, USB-интерфейс, более 256 кбайт Flashпамяти, Bluetooth-модуль, LCD-экран, громкоговоритель, порты датчиков и сервоприводов батарейный блок [30].

NXT – является главным элементом в работе MINDSTORMS и представляет разумную, контролируемую компьютером деталь конструктора LEGO, позволяющая роботу MINDSTORMS исполнять разнообразные действия [1].

Лего – конструирование – это образовательная технология, которая формирует и развивает у школьников способность критически мыслить, умение видеть и находить пути решения проблем, осознавать, где свои знания можно применить. Лего – робот в курсе технологии средней школы поможет понять и освоить основы робототехники, а в курсе информатики – научит наглядной реализации сложных алгоритмов, в среднем специальном и высшем образовании поможет с изучением вопросов, связанных с автоматизацией производственных процессов, с процессами управления, системами безопасности [16].

Рассмотрим основное содержание курса «Робототехника» для 8-9 классов, цели, задачи курса.

*Пояснительная записка*

Программный продукт LEGO® MINDSTORMS® Education – относится к новому поколению образовательной робототехники для изучения информатики, физики, математики, химии, технологии и др. предметов в процессе проведения практических занятий.

Используя образовательную технологию LEGO MINDSTORMS в сочетании с конструкторами LEGO, учащиеся разрабатывают, конструируют, программируют и испытывают роботов. Совместная работа учащихся предполагает выполнение проектов по робототехнике, которые способствуют развитию индивидуальных творческих способностей учащихся, умению преодолевать творческие проблемы, получить необходимые знания в области техники. В процессе совместной работы развиваются коммуникативные навыки, навыки организации и проведения исследований по проблеме, что способствует дальнейшему образованию, будущей работе.

Основное содержание курса в 8- 9 классах составляют занятия технического моделирования, сборки и программирования роботов.

В образовательном процессе используются конструкторы наборов 8547, 9797, ресурсный набор серии LEGO MINDSTORMS NXT 2.0 с программным обеспечением ПервоРобот (CD-R диск с визуальной средой программирования NXT-G).

Используя персональный компьютер с соответствующим программным обеспечением, ученики конструируют программноуправляемые модели роботов.

Итогом изученных тем является создание учениками в проектах собственных автоматизированных моделей, написание программ и защита проектов.

Курс «Основы робототехники» ориентирован на учащихся 8 – 9 классов (всего 72 часа), относится к программе дополнительного образования.

Рабочая программа для 9 класса рассчитана на 36 часов. Занятия проходят 1раз в неделю по 2 часа, в соответствии с учебным расписанием.

*Цели и задачи курса «Основы робототехники»*

#### **Цели курса:**

Образовательные:

 углубление знаний в области физики по основным законам механики;

 формирование и развитие навыков алгоритмизации и программирования с помощью LEGO Mindstorms NXT; ознакомление со средой программирования NXT-G;

 формировать умения применять средства ИКТ для исследовательской деятельности и решения задач, используя межпредметные связи.

Развивающие:

развитие абстрактного, логического, образного мышления;

развитие творческих умений в процессе решения задачи;

 развитие научно-технического потенциала личности школьника, организуя его деятельность в процессе интеграции основ робототехники и начального инженерно-технического конструирования;

 развитие умения до конца довести поставленную в процессе конструирования задачу – до работающей модели;

 развитие умений излагать свои мысли, рассуждения, ответы на вопросы четко и логично, анализировать ситуацию, отстаивать свою точку зрения в процессе проектирования.

Воспитательные:

 формирование творческого подхода к поставленной задаче конструирования;

формирование целостной картины мира;

формирование коммуникативных навыков работы в группе.

Компетенции, формируемые при изучении курса основ робототехники, представлены в таблице 3.

|                     | таолица эт тормир усмые компетенции       |  |
|---------------------|-------------------------------------------|--|
| Ключевые            | Ценностно-смысловые компетенции: курс     |  |
| общеобразовательные | помогает осознавать свою роль и           |  |
| (общеучебные        | предназначение в окружающем мире,         |  |
| умения),            | научиться выбирать целевые и смысловые    |  |
|                     | установки для своих поступков и действий, |  |
|                     | принимать решения.                        |  |
|                     | Общекультурные компетенции:               |  |
|                     | формируется представление об              |  |
|                     | общественных явлениях и традициях,        |  |
|                     | бытовой и культурно - досуговой сфере.    |  |
|                     | Учебно-познавательные компетенции:        |  |
|                     | целеполагание, планирование, анализ,      |  |
|                     | рефлексия, самооценка учебно-             |  |
|                     | познавательной деятельности.              |  |
|                     | Информационные компетенции:               |  |
|                     | формируются умения самостоятельно         |  |

**Таблица 3. Формируемые компетенции**

**Окончание табл. 3** искать, анализировать и отбирать необходимую информацию, организовывать, преобразовывать, сохранять и передавать ее с помощью информационных технологий. Коммуникативные компетенции: совершенствуют навыки работы в группе, владение различными социальными ролями в коллективе. Компетенции личностного самосовершенствования: направлены на освоение способов физического, духовного и интеллектуального саморазвития, эмоциональной саморегуляции и самоподдержки. Предметные компетенции (предметные умения, способы деятельности) Овладеть навыками работы с различными источниками информации: учебниками, книгами, справочниками, Интернет. Научиться самостоятельно искать, извлекать, систематизировать, анализировать и отбирать необходимую для решения учебных задач информацию, организовывать, преобразовывать, сохранять и передавать ее. Овладеть навыками использования информационных устройств: мобильного телефона, компьютера. Научиться применять для решения учебных задач ИКТ: Интернет, среду MINDSTORMS NXT. Научиться ориентироваться в полученной информации, уметь выделять в ней главное и необходимое.

#### **Задачи курса:**

 научить работать в среде визуального программирования Mindstorms NXT;

 научить конструировать различных типов роботов на базе микропроцессора NXT;

научить разрабатывать программы управления Лего-роботами;

 развивать логическое мышление и творческие способности у обучающихся;

 развивать умения строить гипотезу и сопоставлять ее с полученным результатом;

 развивать техническое, образное мышление, умения выражать свой творческий замысел;

- развивать умения творчески подходить к решению задачи;

 развивать умения работать с дидактическим материалом – по предложенным инструкциям собирать модели роботов;

 развивать умения применять знания из различных областей наук;

 развивать умения излагать мысли в четкой логической последовательности, отстаивать свою точку зрения, анализировать ситуацию и самостоятельно находить ответы на вопросы, логически рассуждая;

получать навыки в проведении физического эксперимента.

приобретать опыт работы в творческих группах.

*Особенности курса.*

Реализация предложенной программы осуществляется с использованием дидактических материалов, пособий, которые специально разработаны фирмой LEGO для обучения техническому конструированию на примере своих конструкторов. В курсе основ робототехники используются образовательные конструкторы LEGO MINDSTORMS Education EV3 и MINDSTORMS NXT в качестве основного инструмента для обучения школьников конструировать, моделировать и управлять своими моделями с помощью компьютера. Учащиеся получают представление об особенностях составления программ управления, автоматизации механизмов, моделировании работы систем.

Программа предусматривает использование компьютеров и специальных интерфейсных блоков совместно с конструкторами. Компьютер используется как средство управления моделью; его применение направлено на составление для собранных моделей управляющих алгоритмов.

Методические особенности реализации программы предполагают сочетание возможности развития индивидуальных творческих способностей учащихся и формирование умений взаимодействовать в коллективе, работать в группе. Ведущие типы деятельности детей старшего школьного возраста (15-17 лет) предполагают включение их в коллективную творческую деятельность, использование таких педагогических технологий как обучение в сотрудничестве, проектные методы обучения, ИКТ. Коллективная деятельность предполагает выполнение этапов: проектирования, конструирования, программирования, испытания и запуск модели робота. В процессе коллективной работы требуется консультирование педагога, тщательная практическая подготовка учащихся и соблюдение правил техники безопасности. Поэтому рекомендуется организация занятий по подгруппам.

*Методы обучения*

 познавательные (восприятие, осмысление и запоминание нового материала с использованием готовых примеров моделирования роботов, изучение иллюстраций, восприятие, анализ и обобщение демонстрационных материалов материалов);

 проектный метод (используется при усвоении и в творческом применении умений и навыков для разработки собственных моделей роботов)

 систематизирующий метод (беседа по теме в соответствии с планом, составление систематизирующих схем, таблиц, графиков и т.д.)

 контрольный метод (используется для определения качества усвоения знаний, умений и навыков и их коррекция в процессе выполнения практических заданий)

 метод групповой работа (используется при совместной сборке моделей, а также при разработке проектов)

*Формы организации учебных занятий*

лекционные занятия (получение учащимися новых знаний);

 самостоятельная работа (выполнение учащимися индивидуальных заданий в течение определенной части занятия или нескольких занятий (одно-два задания));

 проектная деятельность (получение новых знаний, реализация личных проектов);

 практические занятия (конструирование элементов конструкций роботов, изготовление моделей, чертежей, полей для испытания роботов, испытание роботов);

 соревнования (участие учащихся в мероприятиях по конструированию роботов, в дистанционных и очных олимпиадах по робототехнике на краевом и районном уровне);

 выставки (участие в выставках технического творчества на муниципальном уровне, круглых столах по робототехнике, представление конструкций роботов на методических объединениях учителей информатики).

*Межпредметные связи* представлены в таблице 4.

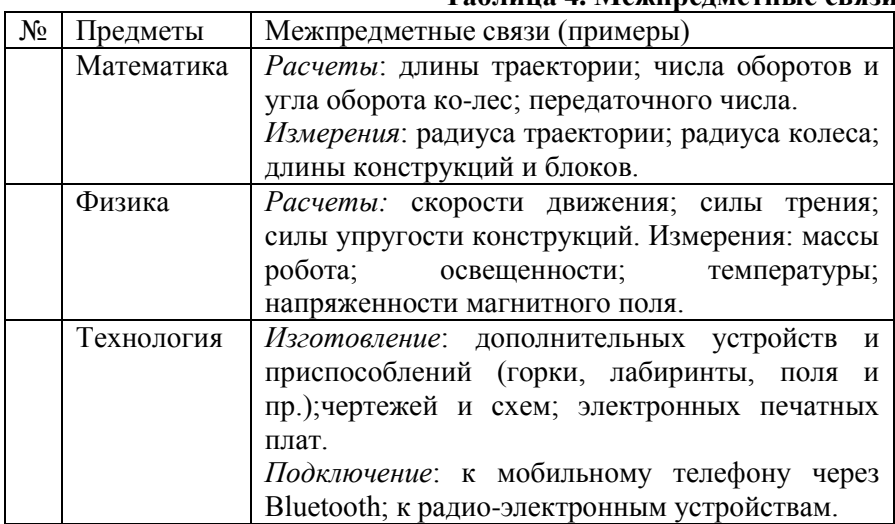

**Таблица 4. Межпредметные связи**

**Окончание табл. 4**

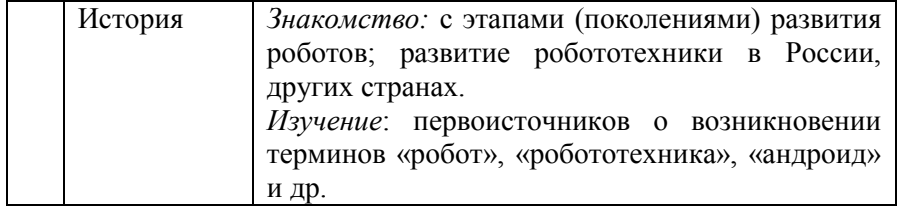

*Планируемые результаты*

Основными планируемыми результатами в ходе реализации программы являются:

1. Развитие интереса учащихся к робототехнике и информатике;

2. Развитие умений и навыков конструирования роботов и автоматизированных систем;

3. Получение опыта коллективного общения при конструировании и соревнованиях роботов.

По окончании программы учащийся должен:

 знать основы программирования, автоматики, механики в среде MINDSTORMS NXT на языках NXT-G и использованием контроллера MINDSTORMS Education EV3;

уметь собирать модели по готовой схеме сборки;

 уметь создавать свои собственные проекты, программировать роботизированные модели.

Предъявляемые результаты по окончании курса:

 осуществление сборки не менее 10 моделей роботов ( по инструкции и свои разработки);

создание не менее двух собственных конструкторских проектов;

создание коллективного проекта;

 участие в соревнованиях и мероприятиях различного уровня, в том числе в режиме on-line.

*Методическое обеспечение*

Учебно-методический комплект:

Робототехника для детей и их родителей. Книга для учителя. С.А. Филиппов, - 263 с., илл.,

Руководство пользователя LEGO MINDSTORMS NXT 2.0, - 64 стр., илл.

Образовательный Лего-конструктор: LEGO MINDSTORMS NXT 2.0 версии 8547. В наборе 625 ЛЕГО-элементов, включая NXT-блок, датчик цвета, 2 датчика касания, 1 ультразвуковой датчик, 3 сервомотора 9 В.

ЦОР: Программное обеспечение LEGO MINDSTORMS NXT-G, язык интерфейса русский и английский, сайт с инструкциями и уроками: http://www.prorobot.ru/lego.php

#### **Выводы по первой главе**

<span id="page-29-0"></span>В первой главе было рассмотрено инженерно-техническое образование и перспективы и способы его развития, особенности изучения робототехники в 5-9 классах, а также средства формирования начальных инженерно-технических знаний.

Роботы и роботизированные технологии существуют и разрабатываются в целях оптимизации и улучшения жизненных процессов, а также для увеличения качества обслуживания и экономии времени, за данными технологиями большое будущее и многие страны, такие, как Япония и США, уже сейчас уделяют большое внимание данной науке и создают потрясающие разработки.

Робототехника в средней школе будет способствовать развитию технических наук и увеличение интереса к ним, благодаря данному предмету многие школьники заинтересуются разработкой роботизированных технологий или написанием программного обеспечения к ним, что несомненно пойдет на пользу не только городам но и всей стране целиком, так-как появятся новые перспективы в получении талантливых и заинтересованных в этой области сначала – абитуриентов, а после – квалифицированных специалистов.

В процессе исследовательской работы определились ключевые цели курса, такие как: формировать умения применять средства ИКТ для исследовательской деятельности и решения задач, используя межпредметные связи; развитие абстрактного, логического, образного мышления; развитие научно-технического потенциала личности школьника; формирование творческого подхода к поставленной задаче конструирования и т.д. А так же задачи курса: научить работать в среде визуального программирования и конструировать различных типов роботов; развивать техническое, образное мышление, умения выражать свой творческий замысел; развивать умения работать с дидактическим материалом; получать навыки в проведении физического эксперимента и т.д.

Исходя из целей курса, были сформированы методические особенности изучения робототехники, на основе которых разрабатывались инструктивные и контрольные карты: сочетание возможности развития индивидуальных творческих способностей

учащихся и формирование умений взаимодействовать в коллективе; ведущие типы деятельности детей старшего школьного возраста предполагают включение их в коллективную творческую деятельность, проектные работы, в процессе работы требуется консультирование педагога, тщательная практическая подготовка учащихся и соблюдение правил техники безопасности, и соответственно - организация занятий по подгруппам.

# <span id="page-31-0"></span>**Глава 2. Комплекс дидактических материалов по робототехнике для 9-х классов общеобразовательной школы**

#### <span id="page-31-1"></span>**2.1 Цели использования комплекса материалов и их содержание**

В соответствии с новыми Федеральными образовательными стандартами среднего общего образования, в условиях обновления содержания образования значительное место в учебном процессе занимают различные творческие направления, одним из которых является робототехника. Робототехника является технологией XXI века, она объединяет в себе науку, инженерно-конструкторское дело, технологию, физику, математику. Занятия по робототехнике дают возможность учащимся творчески мыслить, проводить анализ проблемной ситуации, и применять критическое мышление в решении реальных проблем. Командная работа над проектами формирует коммуникативную компетентность детей, укрепляет коллектив, а участие в соревнованиях формирует здоровый дух соперничества и дает стимул к обучению.

Изучение элементов робототехники на учебных предметах позволяет повысить интерес учащихся к обучению, разнообразить саму учебную деятельность, использовать активные методы обучения и групповую работу, решать задачи, имеющие практическую направленность.

### **2.1.1 Содержание понятия «Дидактический материал» в педагогической литературе, классификация и виды дидактических материалов**

Психолого-педагогический словарь [16, с.184-185] определяет дидактический (учебный) материал как наглядное учебное пособие особого типа, к которому относятся в основном таблицы, карты, наборы карточек, включающих текст, цифры или рисунки, животных, растений и т.д.), раздаваемые учащимся для самостоятельной работы в классе или дома или демонстрируемые учителем перед всем классом. Дидактический материал, являясь весьма простым по своему содержанию, оформлению и технологии изготовления, может быть подготовлен самими учащимся по поручению учителя.

Дидактическим материалом называются также сборники задач и упражнений. Использование дидактического материала способствует активизации образовательной деятельности обучающихся, экономии учебного времени.

Н.Ю. Русова [19] определяет содержание дидактического материала как научно-теоретическую знаниевую компоненту, которая, приобретает особое значение в век научно-технической революции и новых информационных технологий, что делает его особо ценным для воспитания научного мышления субъектов образовательного процесса.

Рост и развитие различных средств образования, типов и видов дидактического материала всегда находится в центре педагогического анализа; педагоги и методисты А.Дистервег, Е.О.Перовский, И.Я.Лернер до Г.Г. Граник, Д.Д. Зуев, А.М. Сохор, Н.Ф. Талызина и многих другие в своих исследованиях указывают на значимость применения дидактических материалов в учебном процессе.

На сегодняшний день образовательная практика устанавливает новые требования к разработке дидактического материала, наиболее важными из которых являются следующие:

а) качественное изменение информационной структуры дидактического материала с учетом процессов систематизации, интеграции и дифференциации элементов содержания образования и предполагающее:

 изоморфность понятийной структуры дидактического материала и предметной области знания, которой соответствует дидактический материал;

усиление общенаучной понятийной компоненты;

 отражение, опытно-творческой и деятельностной компонент, а не только знаниевой компоненты;

б) соответствие дидактического материала меняющимся фор мам образовательного процесса и конкретным учебным ситуациям, которое предполагает: готовность к удовлетворению возросших потребностей в активном и осознанном самообразовании (как учителя, так и ученика); потенциальную способность одной единицы дидактического материала обслуживать разные педагогические технологии и учебно-познавательные ситуации; потенциальную готовность к алгоритмизации;

в) нацеленность на конкретный образовательный результат в парадигме «грамотность - образованность - профессиональная компетентность - культура – менталитет».

**Целями применения дидактических материалов являются[19; 23]:**

 самостоятельное овладение учащимися учебного материала и формирование умений работать с разнообразными источниками информации;

 активизация мыслительной, познавательной деятельности учащихся;

 формирование умений у учащихся самостоятельно осмысливать и усваивать новый материал;

 рисунки и схемы условные заменители в дидактическом материале способствуют развитию творческого воображения, предоставляют возможность «опредметить» абстрактные понятия;

 контроль и обратная связь с диагностикой ошибок (отображение на экране компьютера соответствующих комментариев к тестам и т.д.) по результатам деятельности и выставление оценки;

самокоррекция и самоконтроль;

 выполнение на компьютере трудоемких вычислительных работ с целью высвобождения учебного времени;

усиление мотивации в процессе бучения.

 развитие наглядно-образного, логического, теоретического видов мышления;

 активное взаимодействие эмоциональных и интеллектуальных функций при коллективном (групповом) решении творческих, исследовательских учебных задач;

формирование культуры учебной деятельности.

#### **Виды дидактического материала [24]:**

1. Дидактические тексты для обучения работе с различными источниками информации: учебником, словарями, справочниками, электронными ресурсами и т.д.

2. Обобщенные планы таких видов познавательной деятельности, как изучение научных фактов; подготовка и проведения эксперимента; изучение физического прибора; проведение научно-

3. Памятки и инструкции, направленные на формирование логических операций мышления: анализ, синтез, обобщение, сравнение, классификация.

4. Задания на формирование умений анализировать, сравнивать, доказывать, обобщать, устанавливать причинно-следственные связи.

5. Задания различных уровней сложности: репродуктивный, преобразующий, творческий уровни.

6. Проблемные задания.

7. Задания на развитие творчества и воображения.

8. Учебный эксперимент.

9. Инструктивные карточки, который отражают логическую схему изучения нового материала и способы учебной работы, которые необходимы при этом.

10. Карточки-консультации, дидактические материалы, содержащие план выполнения заданий, поясняющие рисунки, с указаниям типа задач и пр.

11. Листы самоподготовки учащихся к практическим и лабораторным занятиям.

12. Инструкции к лабораторным, практическим работам и опытам.

13. Справочные материалы: Например, «Лабораторное оборудование для робототехники, его назначение и технические характеристики, правила пользования»; «Контроллера EV3 и прядок работы с ним»; таблицы операторов языка программирования и т.д.

14. Алгоритм выполнения задания.

15. Перечень теорем, формул, правил, на основании которых выполняется учебное задание.

16. Указание причинно-следственных связей, которые необходимы для выполнения задания.

17. Модели и имитация исследуемых или изучаемых объектов, процессов или явлений.

18. Проведение лабораторных и практических работ в условиях имитации в компьютерной программе реального опыта или эксперимента (ученик может по своему усмотрению изменять исходные параметры опытов, наблюдать, как изменяется в результате само явление, анализировать увиденное, делать соответствующие выводы).

19. Тестирование с возможностью самоконтроля.

Разработка дидактических материалов должна реализовываться с помощью следующих принципов:

 доступность (подбор преподавателем дидактических материалов в соответствии с достигнутым уровнем учащихся);

 индивидуальная направленность (учащиеся работают с дидактическими материалами в индивидуальном темпе, вид и сложность материалов должна побираться индивидуально);

 самостоятельная деятельность (учащиеся самостоятельно работают с дидактическими материалами);

 наглядность и моделирование (так как большую роль в жизни человека играют наглядно-образные компоненты мышления, то использование дидактических материалов в процессе обучения является достаточно эффективно;

 познавательная мотивация (дидактические материалы побуждают учащихся к эффективной учебной деятельности);

 прочность (память у человека характеризуется избирательным характером: важный, интересный и разнообразный материал дольше сохраняется и лучше закрепляется, поэтому использование закрепление полученных знаний и умений на практике является эффективным способом дальнейшего их усвоения, в моделирующей, игровой компьютерной среде);

 проблемность (в процессе работы ученику необходимо решить некоторую дидактическую проблему, применяя для этого свои знания, умения и навыки; находясь в ситуации, отличной от урочной ситуации, в новых практических условиях он осуществляет самостоятельную поисковую деятельность, активно развивая при этом свою интеллектуальную, мотивационную, волевую, эмоциональную и другие сферы).

Классификация дидактических материалов по дидактическим целям и методическому назначению представлена на рисунке 6 [24].

4. Требования, предъявляемые к разработке дидактического материала [19].
Необходимо:

 определить последовательность (алгоритм) изучения новой информации;

 выдать ученику рекомендации о порядке выполнения самостоятельной работы и по самоконтролю;

 структурировать дидактический материал таким образом, чтобы обеспечить зрительную наглядность для сопоставления и сравнения.

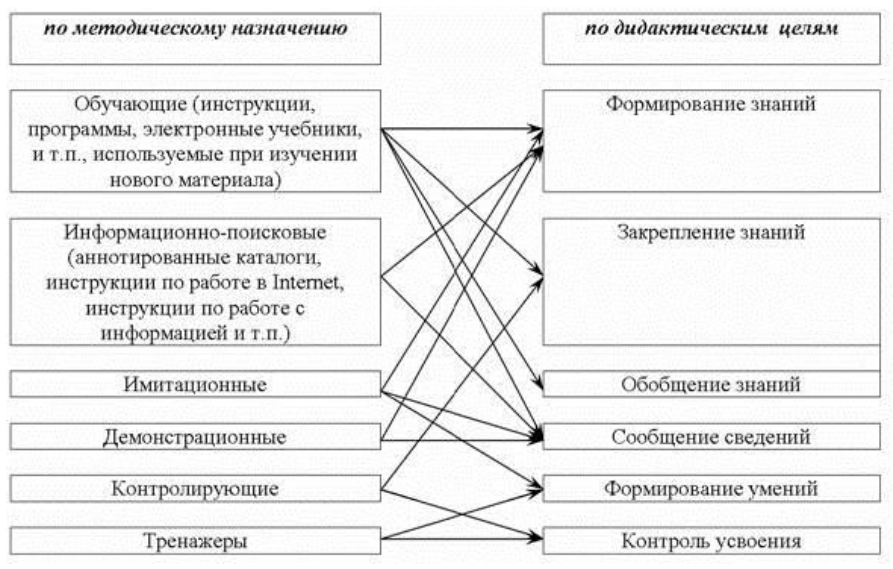

**Рис. 6. Классификация дидактических материалов**

5. Дидактические материалы следует разрабатывать в строго определенном порядке, поэтому выделяют [19; 23; 24] следующие этапы в данном процессе:

определение образовательных целей;

 отбор содержания и методики преподавания учебного материала;

 определение цели и области использования дидактических материалов;

 разработка занятий, на которых будут применяться дидактические материалы;

 проектирование практических заданий для уроков, на которых будет использоваться дидактический материал;

 выбор соответствующего способа представления дидактического материала;

 выбор средств, которые будут использоваться при разработке дидактического материала;

разработка в соответствии с темой дидактических заданий;

 формирование и разработка методического аппарата (методических рекомендаций);

разработка критериев оценки результатов обучения;

разработка методов контроля знаний и способы их применения;

 включение в учебный процесс дидактического материала как дидактического средства;

интерпретация полученных результатов.

## **2.2 Инструктивные и контрольные карты**

Эффективность работы учащихся на занятиях зависит в значительной степени от того, как проинструктированы учащиеся о выполнении работы. Основное применение инструктивных карт – организация самостоятельной, в большинстве случаев практической работы, учащимися.

Инструктивные карты описывают ход выполняемой работы, обращают внимание учащихся на наиболее существенные моменты, например, теоретическое обоснование заданий, актуализация знаний по теме, практические действия.

Инструктивная карта занятий состоит из следующих разделов: 1. Тема 2. Цель работы 3. Оборудование 4. Вопросы для повторения 5. Ход работы. Последовательность и структура разделов может быть изменена за счет добавления раздела справочных материалов, раздела повторения пройденного, инструкций к выполнению работы, на заметку, подведение итогов, домашнее задание и т.д. на усмотрение учителя.

Рассмотрим ряд инструктивных карт занятий, направленных на изучение робототехники и формирования необходимых базовых навыков.

#### **Инструктивная карта 1.**

**Тема:** Основы конструирования: механическая передача

**Цель работы:** Изучить основные виды механических передач; отработать практические навыки конструирования механических передач в конструкторе Lego Mindstorms NXT. Закрепить навыки работы с сетью Интернет.

**Оборудование:** персональный компьютер, программное обеспечение LEGO MINDSTORMS NXT-G.

Дидактические материалы: презентация к занятию, инструкция по выполнению задания «Захват» (прил.1)

#### **Ход работы:**

1. Изучите теоретический материал, представленный в презентации к занятию и учебных материалах.

2. Письменно ответьте на вопросы:

1) Какие существуют виды механических передач?

2) Что понимают под передаточным отношением

4. Законспектируйте Блок-схему управления двигателями

5. Выполните задания, представленные в презентации

6. Результаты работы продемонстрируйте преподавателю

7. Запишите домашнее задание.

#### **Инструктивная карта 2.**

**Тема:** Шагающие роботы

**Цель работы:** Изучить технологию сборки робота с помощью конструктора LegoMindstormsNXT.

**Задачи:**

**Обучающие:** познакомить учащихся с технологией сборки шагающих роботов в LegoMindstormsNXT.

**Развивающие:** формирование навыков конструирования и программирования, развивать воображение, память, логическое мышление, внимание, познавательную активность учащихся, способность оперативно воспринимать информацию.

**Воспитывающие:** воспитывать умения работать в команде; взаимную ответственность за результаты совместного учебного труда; прививать чувство самокритичности, оценивая свою работу наряду с чувством уверенности в правильности ее выполнения; воспитывать у учащихся самостоятельность, активность, интерес к предмету, правила поведения.

**Оборудование:** демонстрационный ПК (мультимедиа проектор); ЭОР - презентация; инструкция для сборки робота; компьютер с программой LegoMindstormsNXT, Lego Digital Desinger .

Подготовительный этап: Подготовить подробную инструкцию сборки, стопоходящего механизма Чебышева в программе Lego Digital Desinger, на каждый компьютер пакеты материалов по уровням сложности проектов: 1) Подробная инструкция стопоходящего механизма Чебышева (заготовка учителя в программе Lego Digital Desinger); 2) Видеоролик; 3) Презентация, где излагается только принцип стопоходящего механизма Чебышева.

#### **Ход работы:**

1. Изучить теоретическую часть. Используя показ презентации.

2. Ответить на вопросы учителя:

По какому признаку объедены все роботы? (у них у всех есть ноги) Как называется эта группа роботов? (шагающие роботы). Для чего нужны шагающие роботы в жизни?

3. Изучение принципа построения шагающих роботов на примере Стопоходящей машины Чебышева (слайды презентации в прил. 2)

4. Практическая работа учащихся с использованием технологической карты учащегося для практической работы.

| Задание                                          | Действие ученика |
|--------------------------------------------------|------------------|
| Уровни сложности проекта:                        | Выбрать один из  |
| (1) собрать модель с использованием полной       | уровней,         |
| инструкции,                                      | получить пакет   |
| (2) собрать модель с использованием видеоролика, | материалов к     |
| (3) собрать модель с использованием материалов   | выбранному       |
| презентации, где излагается только принцип       | уровню задания у |
| стопоходящего механизма Чебышева.                | учителя.         |
| Принцип построения роботов:                      | Прочитать        |
| - робот должен стоять на поверхности (полигоне), | принципы         |
| упираясь только на «ноги»;                       | построения и     |
| - «ноги» робота приводятся в движение одним      | приступить к     |

**Таблица 5. Действия ученика в соответствии с общей задачей**

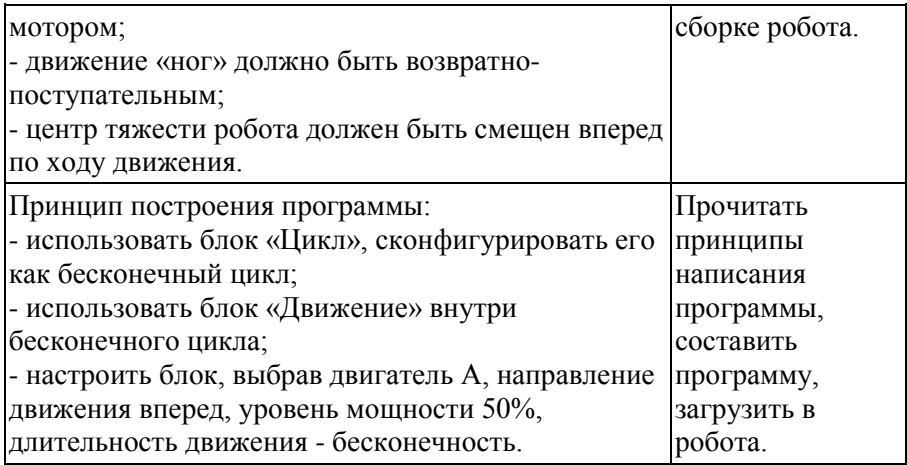

5. Происходит испытание роботов на поле и отладка конструкции робота и программы.

6. Организация соревнования «Шагающие роботы» по правилам (прил.3).

7. Подведение итогов занятия

8. Домашнее задание: изучить интерфейс контроллера LEGO MINDSTORMS Education EV3 в соответствии с инструкцией (Папка Урок 2, приложение 3)

# **Инструктивная карта 3.**

**Тема:** Программирование робота с использованием контроллера

**Цель:** разработать модель робота с использованием LEGO MINDSTORMS Education EV3 и изучить основные операции с моделью при помощи контроллера EV3

**Оборудование:** персональный компьютер, программное обеспечение LEGO MINDSTORMS Education EV3, Lego Mindstorms NXT-G. Дидактические материалы к занятию.

## **Ход урока:**

1. Проверка выполнения домашнего задания

2. Выполнение практической работы (дидактический материал представлен в папке Урок 3 приложении 4EV)

3. Программирование элементарных операций робота: движение, работа с датчиками.

3.1Теоретические сведения. Сделать конспект

# **Краткие теоретические сведения**

**Большой мотор** - это мощный мотор, который имеет встроенный датчик вращения с разрешением 1 градус для точного контроля.

**Датчик цвета** - это цифровой датчик, который может определять цвет или яркость света, поступающие в небольшое окошко на лицевой части латчика.

**Гироскопический датчик** - это цифровой датчик, который обнаруживает вращательное движение вокруг одной оси.

**Датчик касания** - это аналоговый датчик, который может определять, когда красная кнопка нажата, а когда отпущена.

**Ультразвуковой датчик -** это цифровой датчик, который определяет расстояние до находящегося перед ним объекта.

Программирование на контроллере сегодня является одним из необходимых умений в работе с роботизированными системами, т.к. почти все современные контроллеры имеют функцию внутреннего программирования без подключения к компьютеру оператора/разработчика. Программирование на контроллере позволяет быстро создавать управляющие программы, устранять недостатки и сбои системы, а также, собирать основную информацию непосредственно с самого контроллера. Это позволяет уменьшить время реакции на поломку, повысить производительность и качество рабочих процессов.

3.2 Практическая часть представлена в приложении 5 (Урок 3)

4. Показать результаты выполнения самостоятельной работы преподавателю

5. Подведение итогов занятия. Ответы на контрольные вопросы: Контрольные вопросы

1. Что такое контроллер?

2. Что такое датчик цвета?

3. Расскажите о принципе работы сервомотора?

4. Что такое датчик касания, и в каких режимах он работает?

5. Что такое ультразвуковой датчик и принцип работы?

6. Какие порты используются для подключения моторов?

7. Какие порты используются для подключения датчиков?

8. Почему датчики и моторы подключаются в разные типы портов?

## **Инструктивная карта 4.**

**Тема:** «Собираем робота-богомола» (творческая работа)

**Цель:** собрать по инструкции робота, изучить его возможности и программу.

**Оборудование:** персональный компьютер; инструкция для сборки робота; компьютер с программой Lego Mindstorms NXT-G, Lego Digital Desinger.

#### **Ход урока:**

1. Собираем робота по инструкции

Робот состоит из нескольких модулей, которые ставятся вместе (рис. 7):

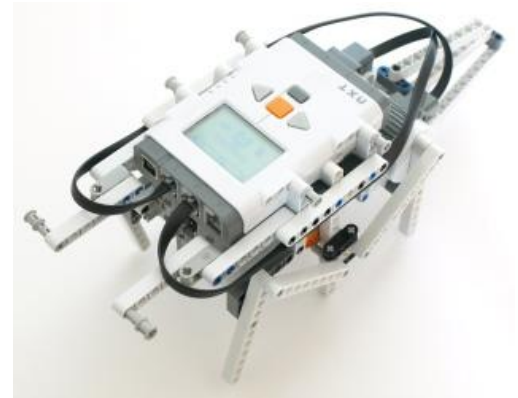

**Рис. 7. Модули робота-богомола**

Датчик касания, который установлен в нижней части робота позволяет синхронизировать ноги во время ходьбы (рис. 8).

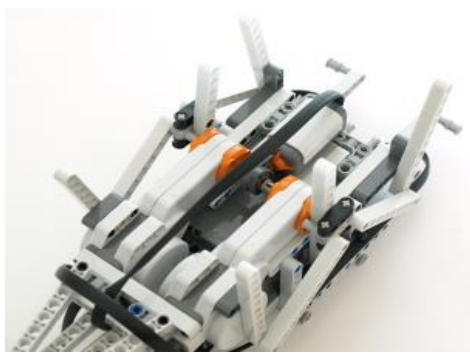

**Рис. 8. Датчик касания робота-богомола**

Инструкция по сборке находится в папке Урок 7, в файле buildingInstructions-manty.pdf.

2. Программирование робота (рис. 9) выбором соответствующих компонентов программы LegoMindstorms NXT-G.

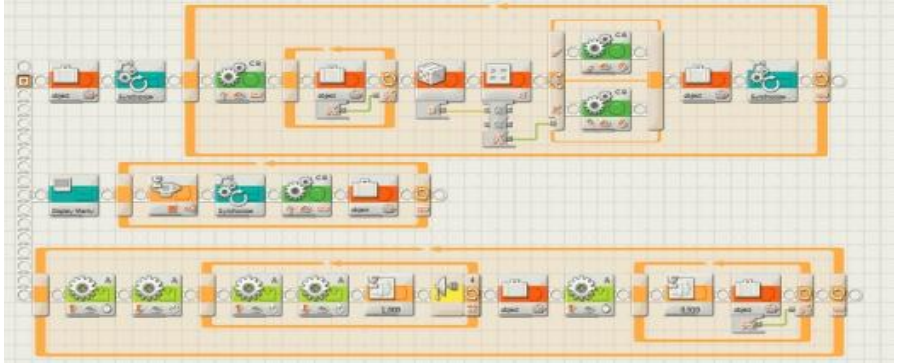

**Рис. 9. Программирование робота-богомола**

3. Загружаем программу и изучаем поведение робота: запускаем, наблюдаем, тестируем.

4. Подведение итогов занятия: демонстрация выполненных учащимися моделей робота.

# **Инструктивная карта 5.**

**Тема:** Разработка робота-манипулятора повышенной сложности

**Цель работы:** научиться конструировать с помощью контроллера EV3 робота сложной конструкции.

**Оборудование:** персональный компьютер с выходом в Интернет, программное обеспечение Lego Mindstorms NXT, LEGO MINDSTORMS Education EV3, дидактические материалы к занятию

#### **Ход урока:**

1. Теоретические сведения. Сделать конспект (дидактический материал представлен в приложении 6, папка Урок 8)

2. Практическая часть (см. прил.6)

3. Подведение итогов работы.

3.1 Учащиеся показывают выполненные модели роботовманипуляторов.

3.2 Ответы на контрольные вопросы:

1. Что такое промышленный робот?

2. Что такое манипулятор и для чего он используется?

3. Назовите основные три типа роботов с точки зрения управления.

4. Перечислите, какие бывают автоматические роботы?

5. Что такое биотехнические роботы? Перечислите виды биотехнических роботов.

6. Что такое интерактивные роботы?

7. Перечислите виды биотехнических роботов.

## **Инструктивная карта 6.**

**Тема:** Программирование робота-манипулятора

**Цель работы:** приобретение навыка создания более сложных программ с большим количеством компонентов.

**Оборудование:** персональный компьютер с выходом в Интернет, программное обеспечение Lego Mindstorms NXT, LEGO MINDSTORMS Education EV3, дидактические материалы к занятию

## **Ход урока:**

1. Изучить краткие теоретические сведения по программированию (приложение 6, папка Урок 9)

## 2. Выполнить практическую часть

- 3. Протестировать робота.
- 4. Выполнить самостоятельную работу по вариантам:

# **Варианты для самостоятельной работы.**

# **Вариант №1.**

Редактируйте программу «Перемещение предметов». Измените в программе все звуковые сигналы на тип сигнала «Good». Изображение первого блока «Экран» Question mark3.

# **Вариант №2.**

Редактируйте программу «Перемещение предметов». Измените в программе все звуковые сигналы на тип сигнала «Good job». Изображение первого блока «Экран» Question mark2.

# **Вариант №3.**

Редактируйте программу «Перемещение предметов». Измените в программе все звуковые сигналы на тип сигнала «Go». Изображение второго блока «Экран» Accept.

# **Вариант №4.**

Редактируйте программу «Перемещение предметов». Измените в программе все звуковые сигналы на тип сигнала «Good». Изображение второго блока «Экран» Accept2.

## **Вариант №5.**

Редактируйте программу «Перемещение предметов». Измените в программе все звуковые сигналы на тип сигнала «Okay». Изображение второго блока «Экран» Accept3.

## **Вариант №6.**

Редактируйте программу «Перемещение предметов». Измените в программе все звуковые сигналы на тип сигнала «Yes». Изображение второго блока «Экран» Accept.

## 5. Подведение итогов работы.

5.1 Показать работы, выполненные по вариантам

5.2 Ответить на контрольные вопросы

- 1. Что такое блок «Средний мотор»?
- 2. Что такое блок «Индикатор состояния модуля»?
- 3. Что такое блок «INI»?
- 4. Что такое блок «Звук»?

5. Для чего используются блоки переключения в программе «Перемещение предметов»?

6. Какими блоками осуществляется процесс выбора роботом рабочей области в программе «Перемещение предметов»?

7. Для чего мы в программе «Перемещение предметов» использовали блок «INI»?

8. Какие блоки были использованы для создания общего блокапрограммы «INI»?

#### **2.3 Результаты педагогического эксперимента**

По окончании прохождения курса «Основы робототехники» было проведено итоговое тестирование (содержание тестов представлено в приложении 7). В тестировании приняли участие 20 учеников, посещающих занятия.

Тест состоял из простых и чѐтко сформулированных вопросов о конструкторе, контроллере ЕV3, блоке NXT, о программировании, так же тест содержал вопросы на смекалку и другие. Количество вопросов в тесте – 15. Общее количество баллов по тесту 20.

По результатам тестирования определился уровень усвоения курса основ робототехники.

Анализ результатов теста производился в соответствии с критериями оценивания (каждый уровень оценивается по количеству набранных баллов), указанными в приложении 7.

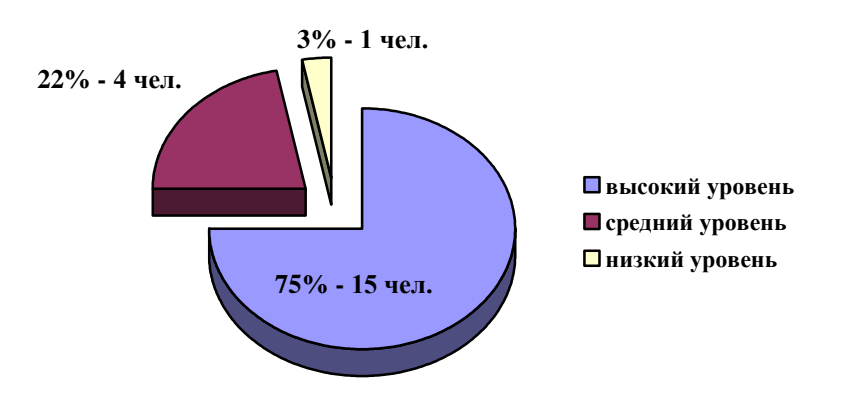

**Рис. 10. Результаты тестирования по окончании курса**

Анализ полученных результатов (рис. 10) показал, что у ребят с высоким уровнем усвоения программы сформированы умения строить модели с использованием схем и инструкций, усвоены основы программирования и алгоритмизации. Они показали высокий уровень проектирования роботов и их программирования. У детей развито творческое воображение, которое наглядно показало выбор идеи для проектирования технического, программного решения идеи, реализации ее в виде функционирующей модели.

Учащиеся со средним уровнем усвоения знаний в целом усвоили программный материал, но испытывали затруднения по разделу алгоритмизация и программирования, наблюдения в течение года показали, что творческие работы данных учащихся по разработке моделей получаются одинаковые, творчество детей не позволяет отойти им от стандартных моделей и при создании программ вносить в них изменения.

И только 1 учащийся не справился с тестом, т.е. ответил менее чем на 50% вопросов.

По результатам тестирования были отобраны ученики, способные изучать робототехнику на повышенном уровне. Из них была сформирована из них группа для обучения на третий год.

#### **Выводы по второй главе**

По результатам написания второй главы можно сформулировать следующие выводы:

1. Необходимость создания специальных дидактических материалов для ИКТ продиктована организацией самостоятельной деятельности учащихся в ходе приобретения практических навыков при изучении программных продуктов, в ходе организации проектной деятельности и т.д.

2. Привлечение школьников к исследованиям в области робототехники, приобретению начальных конструкторскоинженерных знаний, развитию новых научно-технических идей создает необходимые условия для повышения качества образования, развивает коммуникативные, творческие, интеллектуальные способности учащихся за счет использования в образовательном процессе новых педагогических технологий, подходов и применение новых ИКТ. Ученики в процессе проведения занятий и мероприятий по робототехнике лучше понимают, когда что-то самостоятельно изобретают или создают.

В соответствии с этим курс «Основы робототехники» имеет своей целью привитие интереса школьников к техническому творчеству, раскрытие талантов тех учеников, которые в дальнейшем могут стать первоклассными конструкторами, технологами, инженерами.

3. Важную роль в изучении курса основ робототехники играют дидактические материалы, т.к. они позволяют выстроить занятия таким образом, что у учащихся развивается интерес к результатам своей деятельности, активизируют мышление, память и воображение.

4. Разработанные инструктивные карты по курсу робототехники для 9 класса ориентированы, прежде всего, на самостоятельное изучение продуктов компании LEGO: LEGO MINDSTORMS Education EV3 и LEGO MINDSTORMS NXT, учат основам алгоритмизации и программирования.

5. Организация за деятельностью учащихся, защитой проектов по курсу, тестирование показало эффективность использования дидактических материалов в преподавании курса.

В заключении отметим, что внедрение единой системы обучения основам робототехники с использованием ИКТ и дидактического обеспечения к курсу способствуют развитию технических навыков и умений школьников.

#### **Заключение**

Целью моей исследовательской работы была разработка комплекса дидактических материалов по робототехнике для формирования начальных инженерно-технических навыков у учащихся 9-х классов общеобразовательной школы.

Для достижения этой цели, в ходе написания квалификационной работы, я провела анализ обширного блока специализированной литературы по методике преподавания и робототехнике. Результатом этого анализа стало: определение ключевых целей курса робототехники, на основе которых формировались целеполагание и результативность дидактических материалов; содержание обучения робототехники на основе нескольких рабочих программ по курсу «Робототехника» для 5-9 классов общеобразовательной школы разных авторов для более точного определения наполняемости инструктивных и контрольных карт.

На основе методического исследования произвела разработку и структуризацию ряда инструктивных и контрольных карт, ориентированных на учащихся 9-х классов общеобразовательной школы. Результаты практической работы описала во второй главе и приложениях.

Так же, с использованием разработанных дидактических материалов, провела педагогический эксперимент и описала анализ его результатов.

#### **Библиографический список**

1. 123 эксперимента по робототехнике / М. Предко; пер. с англ. В. П. Попова. - М.: НТ Пресс, 2007. 544 с: ил.

2. Белоусов, И.Р. Дистанционное обучение механике и робототехнике через сеть Интернет [Текст] / И.Р. Белоусов, Д.Е. Охоцимский, А.К. Платонов [и др.] // Компьютерные инструменты в образовании.– 2003.– №2.– с. 34-41

3. Беспалько В.П. Основы теории педагогических систем. Воронеж: изд-во ВГПУ, 1977. – 298 с.

4. Гершунский Б.С. Философия образования: Учебное пособие для студентов высших и средних педагогических учебных заведений. - М.: Московский психолого-социальный институт, 1998.- 432 с.: ил.

5. Книга: Системы искусственного интеллекта в машиностроении. Учебное пособие. Бровкова Б.В., 2004.

Мартыненко, Ю.Г. Динамика мобильных роботов // Соровский образовательный журнал.– 2000.– №5.– с. 110-116

7. Мякушко А.А. Основы образовательной робототехники: Учебнометодическое пособие для учителя.- М.,2010.- 80 с.

8. Николаев А.Б., Васюгова С.А. Программирование роботовманипуляторов: Методические указания к лабораторным работам по дисциплине «Интеллектуальные системы» - М.: Изд-во МАДИ. 2015.- 96 с.

9. Николаев А.Б., Остроух А.В. Интеллектуальные системы: учебное пособие - М.: МАДИ, 2012. – 271 с.

10. Остроух А.В., Николаев А.Б. Интеллектуальные системы в науке и производстве / Учебно-методическое пособие. – Saarbrucken, Germany: Palmarium Academic Publishing, 2012. - 312 c.

11. Остроух А.В. Основы построения систем искусственного интеллекта для промышленных и строительных предприятий. Монография. – М.: ООО «Техполиграфцентр». 2008. - 280 с.

12. ПервоРобот NXT. Введение в робототехнику [Электронный ресурс] // LEGO MINDSTORMS Education. – Режим доступа: www.MINDSTORMSeducation.com

13. Программируемые роботы. Создаем робота для своей домашней мастерской / Дж. Вильяме; пер. с англ. А. Ю. Карцева. - М.: НТ Пресс, 2006. -240 с $\cdot$ ил.

14. Программируемый робот, управляемый с КПК / Д. Вильяме; пер. с англ. А. Ю. Карцева. - М.: НТ Пресс, 2006. - 224 с.: ил.

15. Психолого-педагогический словарь. / Сост. Рапацевич Е.С. – Минск, 2006.– с. 184-185

16. Пузырная Е.В., Пророкова А.А. Методические аспекты внедрения основ робототехники в образовательный процесс [Электронный ресурс] – Режим доступа: http://robot.unialtai.ru/metodichka/publikacii/metodicheskie-aspekty-vnedreniya-osnovrobototehniki-v-obrazovatelnyy-proces-0

17. Руководство пользователя. LEGO MINDSTORMS Education EV3 .The LEGO GROUP. 2013.с. 98.

18. Русова Н.Ю. Теоретические основы моделирования дидактического материала: автореф. к. п. н. - Н.Новгород, 2001, - 26 с.

19. Сборка и программирование мобильных роботов в домашних условиях. Жимарши Ф., 2008.

20. Создание роботов в домашних условиях / Брага Ньютон; пер. с англ. Е. А. Добролежина. - М.: НТ Пресс, 2007. - 368 с.: ил.

21. Сайт компании LEGO [Электронный ресурс].– Режим доступа: http://www.lego.com/ru-ru/

22. Селевко Г.К. Современные образовательные технологии Учебное пособие. — М.: Народное образование, 1998. – 256 с.

23. Ситаров В.А. Дидактика. Учеб. пособие для студ. высш. пед. учеб. заведений / Под ред. В. А. Сластенина. – 2-е изд., стереотип. – М.: Издательский центр «Академия», 2004. – 368 с.

24. Устройства управления роботами. Схемотехника и программирование. Предко М., 2004.

25. Уроки Лего-конструирования в школе. Методическое пособие. Злаказов А.С., Горшков Г.А., Шевалдина С.

26. Федеральный закон от 29.12.2012 № 273-ФЗ (ред. от 02.03.2016) "Об образовании в Российской Федерации"//СПС КонсультантПлюс. – Режим доступа:

http://www.consultant.ru/document/cons\_doc\_LAW\_140174/

27. Филиппов С.А. Робототехника для детей и родителей 3-е изд., доп. и испр. – СПб.: Наука, 2013. – 319 с. – (Шаги в кибернетику)

28. Хуторской А. В. Современная дидактика: учебник для вузов.- Спб.: Питер. 2007.- 639 с.

29. Юревич Е. И. Основы робототехники. - 2-е изд., перераб. и доп. - СПб.: БХВ-Петербург, 2005. - 416 с: ил.

30. NXT-G ver 1.1: Help and Support for Lego Mindstorms NXT/LEGO Group [Электронный ресурс]. - Электрон. дан. и прогр. (253 Mb). - 2007. - 1 электрон. опт. диск (CD-ROM).

#### **ПРИЛОЖЕНИЯ**

#### **Приложение 1. Механический манипулятор: захват.**

Самый простой механический манипулятор – захват-пантограф. Его основа состоит из четырех 15-модульных гладких балок (рис. 12). Затем оснащается «хватательной» частью, которая должна удерживать предметы.

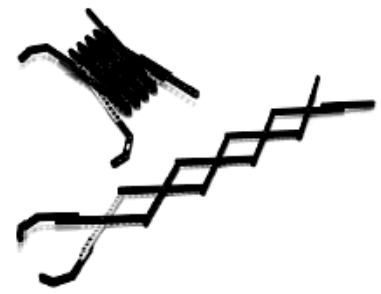

#### **Рис. 12. Захват-пантограф**

Необходимо учитывать, что такой захват меняет размеры, а также удерживает предметы.

К простым манипуляторам также относится захват-«клешня», в котором применяется зубчатая передача (рис. 13).

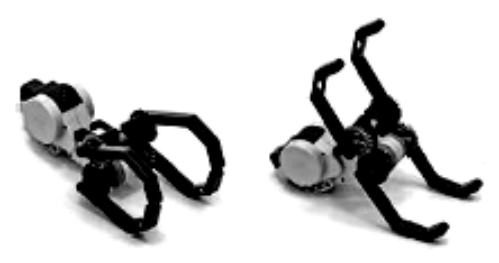

**Рис. 13. Захват-«клешня».**

Этот захват отличается компактностью, надежностью и простотой сборки (соединяется с приводом-мотором). Используя различное сочетание шестерен, можно менять размеры захвата под предмет и регулировать скорость срабатывания. Применение червячной передачи обеспечивает прочность и мощность захвата, при этом снижая его скорость.

Для программирования движения захвата используется способ поворота вала мотора на заданный угол, но тогда указывается заведомо достигаемое значение, в противном случае выполнение дальнейшей программы останавливается. Иначе используется способ поворота вала мотора по времени.

Третий вариант захвата – комбинированный. Он собирается с помощью небольшого количества деталей, но при этом имеет сложный исполнительный механизм движения. В нем применяется передача вращения через подвижное соединение (рис. 14).

Именно с помощью него вращением мотора всего лишь на один оборот (или 360˚) по энкодеру вперед, а затем назад достигается сложное «загребающее» движение исполнительного механизма.

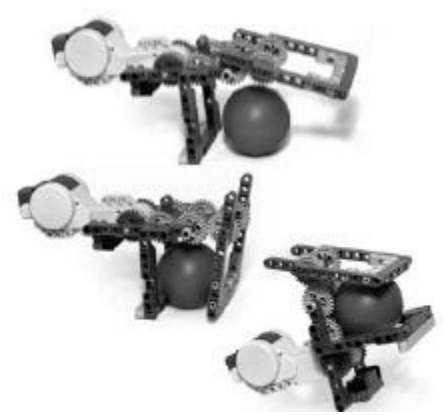

**Рис. 14. Комбинированный захват**

Модернизировать механизм можно, удалив штифт, но установив в свободный конец кривой балки полуштифт/полуось выступом к шестерням.

Характер движения почти не изменится, но станет видно, что первое звено сочленения работает только тогда, когда блокируется второе звено.

По этому принципу строятся манипуляторы, которые могут выполнять сложное движение, например, захват + подъем, управляемые всего одним мотором (рис. 14).

*Задание 1.* Собрать [Комбинированный захват] (www.фгосигра.рф)

# **Приложение 2. Домашнее задание [18]«Знакомство со средой разработки LEGO MINDSTORMS Education EV3».**

#### **1. Краткие теоретические сведения**

**Контроллер** - это устройство управления и контроля процессами системы, в которой он установлен. Контроллер преобразует код в управляющие сигналы и выдает на внешние устройства. С внешних устройств он получает данные о рабочих процессах и условиях

окружающей среды, с помощью чего способен самостоятельно контролировать некоторые действия системы.

**Модуль EV3** - это программируемый интеллектуальный контроллер, который контролирует и управляет моторами и датчиками.

#### **Технические характеристики модуля EV3:**

- Процессор ARM9;
- FLASH память 16 мегабайт;
- Оперативная память 64 мегабайт;
- Операционная система FreeBSD, Linux;
- Слот расширения SD;

 USB 2.0 (поддерживает USB Host, то есть можно подключить к WiFi);

- Bluetooth 2.1;
- 4 порта на вход и 4 порта на выход;
- Динамик.

Программирование на контроллере EV3 позволит легко и быстро освоить этапы составления программ и тестов для робота благодаря простому интерфейсу и готовым программным блокам (компонентам).

**Большой мотор**- это мощный мотор, который имеет встроенный датчик вращения с разрешением 1 градус для точного контроля.

**Датчик цвета - это** цифровой датчик, который может определять цвет или яркость света, поступающие в небольшое окошко на лицевой части латчика.

**Гироскопический датчик** - это цифровой датчик, который обнаруживает вращательное движение вокруг одной оси.

**Датчик касания** - это аналоговый датчик, который может определять, когда красная кнопка нажата, а когда отпущена.

**Ультразвуковой датчик** - это цифровой датчик, который определяет расстояние до находящегося перед ним объекта.

2. Знакомство со средой разработки LEGO MINDSTORMS Education EV3 и модулем EV3.

#### **Порядок выполнения работы:**

1. Для знакомства с роботом EV3 и его программной средой разработки LEGO MINDSTORMS Education EV3, открыть PDF-файл «Руководство пользователя» и внимательно прочитать его.

2. С использованием «Руководства пользователя» учащиеся изучают датчики и контроллеры.

Законспектировать ответы на вопросы:

1. Что такое робот?

2. Что такое контроллер?

3. Что такое модуль EV3?

4. Способы работы с модулем EV3?

5. Какие основные датчики используются в базовой модели?

6. В какие порты подключаются моторы, а в какие датчики в модуле EV3?

7. Что такое датчик цвета?

8. Что такое ультразвуковой датчик?

9. Что такое гироскопический датчик?

# **Приложение 3. Практическая работа «Разработка модели робота с помощью контроллера EV3. Программирование простейших операций с роботом».**

**Цель работы:** собрать базовую модель робота; протестировать встроенную программу; установить на ПК программный комплекс

## **Порядок выполнения работы**

1. Учащиеся разбиваются на группы по четыре человека и выполняют сборку робота. Базовая модель робота содержит 4 основных датчика: ультразвуковой датчик, датчик касания, датчик цвета и гироскоп. Передвижение робота будет осуществляться при помощи двух больших моторов. Руководство по сборке представлено в руководстве по сборке Lego Mindstorms Education EV3.

2. Для проверки правильности собранного робота мы запустим встроенную программу, которая сохранена на контроллере. Для этого включаем контроллер зажатием центральной кнопки. После включения высвечивается основное меню контроллера, изображенное на рисунке 15.

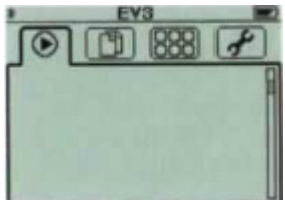

**Рис. 15. Основное меню контроллера**

Заходим в сохраненные документы (рис. 16).

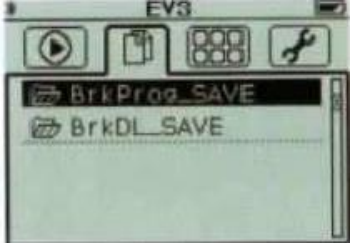

**Рис. 16. Сохраненные документы**

3. Открываем папку BrkProg\_SAVE и открываем файл Demo (рис. 17) и программа запускается.

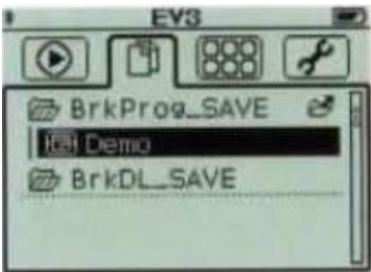

**Рис. 17. Сохраненная программа**

После чего робот начинает движение. Если робот собран правильно и все датчики с моторами подключены верно, робот выполнит действие типа: проезд прямо-разворот-проезд прямоостановка.

4. Для установки ПО LEGO MINDSTORMS Education EV3 открываем папку Lego и запускаем файл LME-EV3-WIN32-RU-01-01 full-setup. После установки запускаем файл LMEEV3-DEP-WIN32-RU-01-00-full-setup. Перезагружаем компьютер. После чего программа успешно установлена.

# **Приложение 4. Практическая работа «Программирование робота с использованием контроллера EV3».**

**Цель работы:** изучить программирование робота с помощью программы LEGO MINDSTORMS Education EV3

**Оборудование:** персональный компьютер, программное обеспечение Lego Mindstorms NXT, Lego Mindstorms Education EV3, инструкция по выполнению задания.

## **Ход работы**

1. Предварительная работа, пояснение к заданию: перемещается робот при помощи двух больших сервомоторов. Управление моторами производится при помощи контроллера, к которому они подсоединены при помощи кабелей в порты выхода В и С.

## **Программирование поворота робота**

**Задание №1: Движение робота по заданной траектории задать роботу траекторию движения в виде вращения на 3600 в течение 2-ух секунд.**

Выполнение задания:

1. Прежде чем приступить к программированию, необходимо включить контроллер, нажав центральную кнопку на панели Рис. 18.

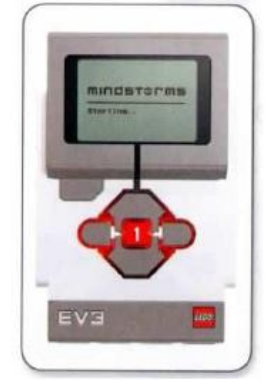

**Рис. 18. Контроллер EV3**

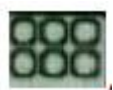

2. Далее заходим в «Приложения модулем» **и выбираем** Brick Programm (рис. 19).

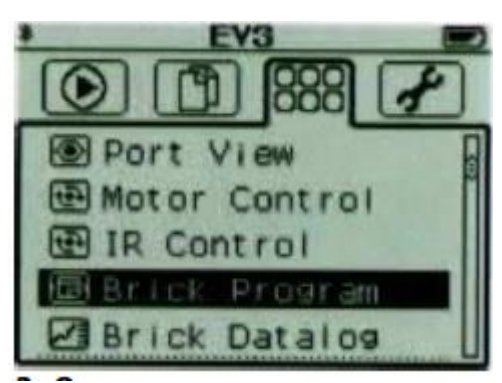

**Рис. 19. Окно управления контроллером**

3. После чего открывается главное окно будущей программы (рис. 20).

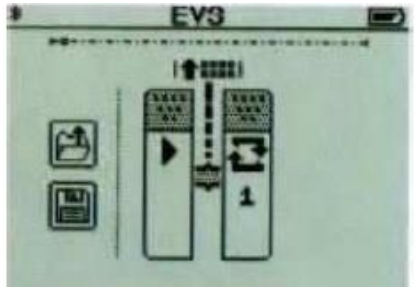

**Рис. 20. Окно запуска**

Любая начальная программа уже имеет два блока: блок «Начало» программы и блок «Цикл».

4. Все необходимые программные блоки находятся во всплывающем окне, при нажатии на верхнюю кнопку панели контроллера (рис. 21).

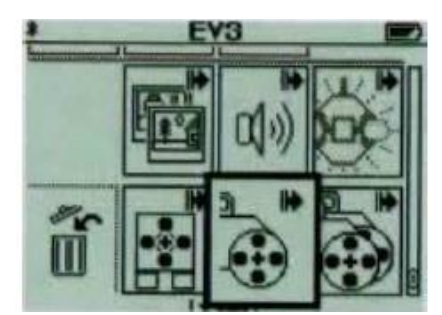

**Рис. 21. Меню программных блоков**

5. Для поставленной задачи необходимо выбрать блок работы двух больших моторов (рис. 22).

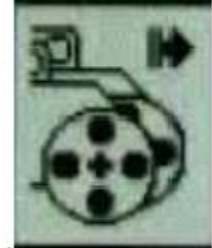

**Рис. 22. Блок работы двух больших моторов**

После чего он появляется в программе между двух основных блоков (рис. 23).

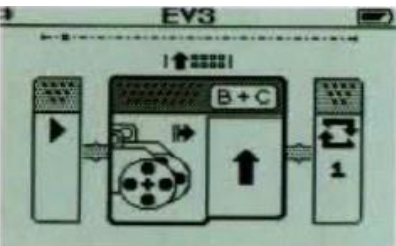

**Рис. 23. Окно программы**

6. Нажав на центральную кнопку панели контроллера, выбирается конфигурации данного блока: направление движения и порты вывода, к которым подсоединены моторы. В нашем случае направление движения будет круговым, а порты вывода В и С (рис. 24).

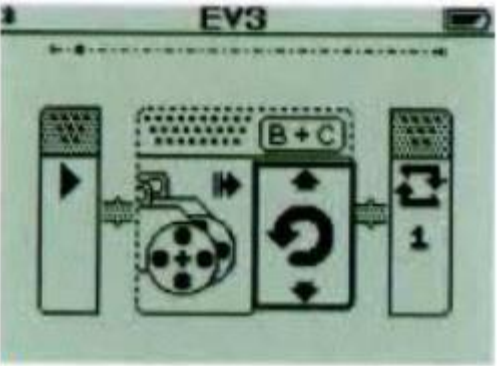

**Рис. 24. Установка кругового движения робота**

7. Выходим из настроек блока движения больших моторов нажатием на правую кнопку панели контроллера.

Далее необходимо задать время, на протяжении которого будет происходить движение робота. Заходим в меню программных блоковнажатием на верхнюю кнопку на панели контроллера. Выбираем блок «Время» (рис. 25).

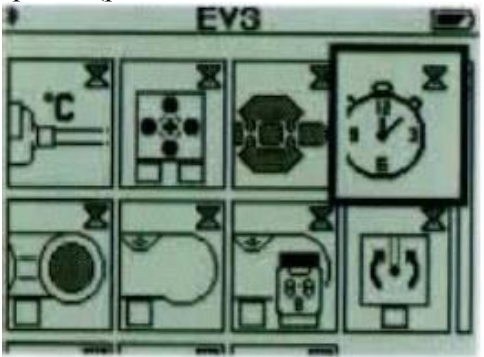

**Рис. 25. Блок «Время» в меню перечня программных блоков**

После чего он появляется в нашей программе (рис. 26).

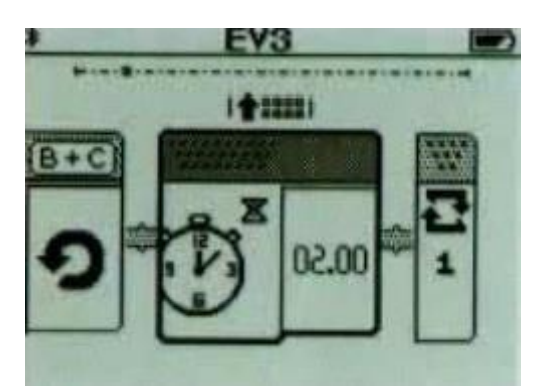

**Рис. 26. Установка значений блока «Время»**

8. Заходим в настройки блока «Время» нажатием на среднюю кнопку. По умолчанию стоит время 02.00 сек., что необходимо для нашей задачи. При желании время можно менять кнопками панели контроллера. Наша программа готова. Возвращаемся в начало программы и выбираем блок запуска (рис. 27).

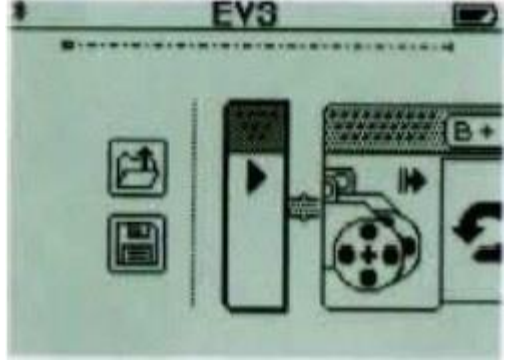

**Рис. 27. Блок запуска программы. Робот выполняет все заданные условия**

# **Варианты для самостоятельной работы.**

## **Вариант №1.**

Задать роботу движение типа: вперед 1 сек. - поворот направо 1 сек. - остановка.

#### **Вариант №2.**

Задать роботу движение типа: вперед 2 сек. - разворот 1 сек. – назад 1сек.

# **Вариант №3.**

Задать роботу движение типа: вперед 1 сек. - разворот 1 сек. - назад 1 сек. - разворот 1 сек.

## **Вариант №4.**

Задать роботу движение типа: назад 1 сек. - поворот налево 1 сек. вперед 2 сек.

# **Вариант №5.**

Задать роботу движение типа: разворот 1 сек. - вперед 2 сек. поворот направо 1 сек.

## **Вариант №6.**

Задать роботу движение типа: вперед 2 сек. - разворот 1 сек. назад 1 сек.

# **Задание №2. Работа с ультразвуковым датчиком.**

**Цель:** освоение этапа программирования ультразвукового датчика робота.

## **Ход работы**

1. Ультразвуковой датчик позволяет определять расположение предметов в пространстве и измерять расстояния до них. Ультразвуковой датчик расстояния определяет расстояние до объекта, измеряя время отображения звуковой волны от объекта.

Общую программу учащиеся выполняют в группах по два человека на один робот. Самостоятельная работа выполняется каждым индивидуально.

2. Программа.

Добавление ультразвукового датчика и работа с ним

Робот двигается в прямом направлении до тех пор, пока на пути не возникнет препятствие в виде любого предмета, в нашем случае это цветной квадрат. Робот должен остановиться за 30 см. до этого предмета.

3. Выполнение.

Программа будет состоять из нескольких блоков. Для начала

заходим в «Приложения модуля» и выбираем Brick Program.

Создаем новую программу. В программе заходим в меню перечня программных блоков нажатием на верхнюю кнопку на панели контроллера. Выбираем блок управления движением двух больших моторов. В настройке блока движение выбираем в прямом направлении. Порты вывода В и С (рис. 28).

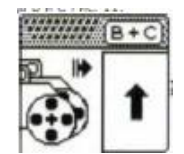

**Рис. 28. Блок моторов**

Далее добавляем блок ультразвукового датчика. В настройках блока указываем расстояние до предмета, которое необходимо для нашего условия. Оно составляет 30 см. Порт входа №4. Настройки блока представлены на рисунке 29.

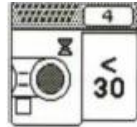

**Рис. 29. Блок ультразвукового датчика**

Далее, для того, чтобы наш робот остановился, необходимо добавить еще один блок для управления большими моторами. В настройке блока в направлении движения выбираем знак остановки (рис. 30). Порты выхода В и С.

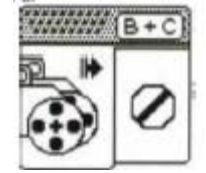

**Рис. 30. Блок моторов**

Общий вид программы представлен на рисунке 31.

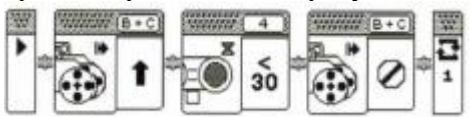

**Рис. 31. Общий вид программы**

## **Варианты для самостоятельной работы.**

# **Вариант №1.**

Задать роботу движение типа: вперед, пока не обнаружит предмет на расстоянии до 30 см.- остановится - поворот направо 1сек.

# **Вариант №2.**

Задать роботу движение типа: разворот 1 сек. - вперед, пока не обнаружит предмет на расстоянии до 30 см.- остановка.

# **Вариант №3.**

Задать роботу движение типа: вперед, пока не обнаружит предмет на расстоянии до 30 см.- остановка - поворот налево 1 сек.

# **Вариант №4.**

Задать роботу движение типа: вперед, пока не обнаружит предмет на расстоянии до 30 см. – остановка - назад 2 сек.

## **Вариант №5.**

Задать роботу движение типа: вперед 1 сек.- назад 1 сек.- вперед, пока не обнаружит предмет на расстоянии до 30 см.- остановка.

## **Вариант №6.**

Задать роботу движение типа: вперед, пока не обнаружит предмет на расстоянии до 10 см.- остановка - разворот 1 сек.- назад 1 сек.

# **Задание №3. Применение гироскопического датчика в движении робота.**

**Цель:** разработка программы, которая поможет легко и быстро освоить и запрограммировать гироскоп, установленный на корпусе робота.

# **Ход работы**

1.Гироскоп - устройство, способное реагировать на изменение угловой ориентации тела, на котором оно установлено, относительно инерциальной системы отсчета.

Общую программу учащиеся выполняют в группах по два человека на один робот. Самостоятельная работа выполняется каждым индивидуально.

2. **Программа**. Добавление гироскопического датчика и его программирование

Робот двигается в прямом направлении 1 сек., поворачивается на 450 и двигается еще 1 сек. в прямом направлении.

#### 3. **Выполнение**.

3.1 Заходим в «Управление контроллером» и выбираем Brick Program.

3.2 Создаем новую программу.

3.3 В программе заходим в меню программных блоков нажатием на верхнюю кнопку на панели контроллера. Выбираем блок управления движением двух больших моторов.

3.4 В настройке блока движение выбираем в прямом направлении.

3.5 Добавляем блок «Время» и задаем значение в 1 секунду.

3.6 Далее выбираем блок управления движением двух больших моторов и выбираем позицию разворота в качестве траектории движения.

3.7 Добавляем блок «Гироскоп» и угол поворота ставим 450 , как указано на рисунке 32.

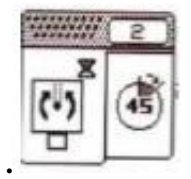

**Рис. 32. Блок гироскопа**

3.8 Добавляем блок двух больших моторов и ставим траекторию движения «Прямо».

3.9 После добавляем блок «Время» и устанавливаем время движения в 1 секунду.

Программа готова. Общий вид программы представлен на рисунке 33.

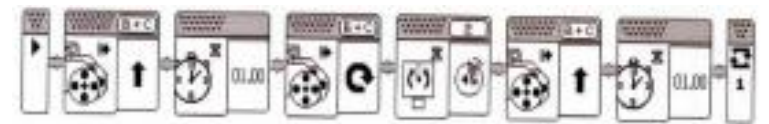

**Рис. 33. Общий вид программы**

#### **Варианты для самостоятельной работы.**

## **Вариант №1.**

Задать роботу движение типа: вперед 1 сек. - поворот на 450 движение вперед 1 сек. - поворот на 900 - вперед 1 сек.

# **Вариант №2.**

Задать роботу движение типа: назад 1 сек. - поворот на 1800-вперед 1 сек. - поворот на 450-назад 1 сек.

# **Вариант №3.**

Задать роботу движение типа: разворот 1 сек. - вперед 1сек. поворот на 3600 - вперед 1 сек.

# **Вариант №4.**

Задать роботу движение типа: вперед 1 сек. - поворот на 3600 назад 1 сек. - поворот на 3600.

## **Вариант №5.**

Задать роботу движение типа: поворот на 1800 - вперед 1 сек. поворот направо 1 сек. - поворот на 450 - вперед 1 сек.

# **Вариант №6.**

Задать роботу движение типа: поворот на 450 - вперед 2 сек. поворот на 450 - назад 1 сек.

#### **Задание №4. Принцип работы с датчиком касания**

**Цель:** ознакомить учащихся с принципами срабатывания датчика касания.

#### **Ход работы**

1. Датчик касания реагирует на прикосновение, что позволяет контролировать многие условия окружающей среды.

Общую программу студенты выполняют в группах по два человека на один робот. Самостоятельная работа выполняется каждым индивидуально.

2. **Программа**. Добавление датчика касания и его программирование. При прикосновении к датчику, срабатывает звуковой сигнал, и робот начинает движение назад на протяжении 1 сек.

# 3. **Выполнение.**

3.1 Открываем новую программу и добавляем блок датчика касания (Рис. 34). В настройках ставим порт ввода 1.

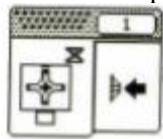

#### **Рис. 34. Блок датчика касания**

3.2 Далее добавляем блок звукового сигнала. В настройках устанавливаем один звуковой сигнал (рис. 35).

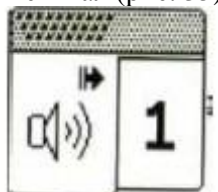

**Рис. 35. Блок звукового сигнала**

После звукового сигнала робот должен начать движение. Добавляем блок двух больших моторов. В настройках устанавливаем направление движения «Назад» (рис. 36).

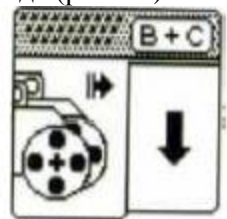

**Рис. 36. Блок моторов**

Далее добавляем блок «Время». В настройках блока ставим цифру 1.

Общий вид программы представлен на рисунке 37.
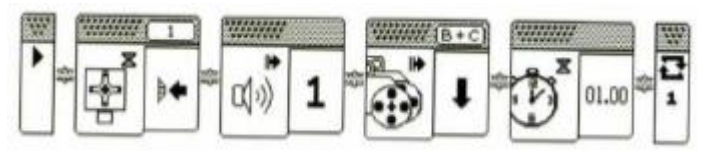

**Рис. 37. Общий вид программы**

### **Варианты для самостоятельной работы.**

#### **Вариант №1.**

При нажатии на кнопку робот двигается в прямом направлении 1 сек., после чего поворачивается на 900 . Далее движение идет в прямом направлении 1 сек., поворачивается на 450 и едет назад 2 сек.

## **Вариант №2.**

При нажатии на кнопку робот двигается в прямом направлении, пока не обнаружит препятствие в виде цветного квадрата на расстоянии 25 см. от него, после чего поворачивается на 1600 и едет в прямом направлении еще 2 сек.

## **Вариант №3.**

Нажатием на кнопку робот начинает движение прямо, пока не обнаружит препятствие в виде цветного квадрата на расстоянии 30 см. от него, после чего останавливается и выдает звуковой сигнал.

#### **Вариант №4.**

Робот двигается в прямом направлении 2 секунды, выдает звуковой сигнал, далее нажимаем на датчик касания и робот поворачивается на 450 проезжает прямо 1 секунду и останавливается.

## **Вариант №5.**

Нажатием на кнопку робот начинает движение прямо 2 сек., поворачивается на 1800, едет прямо 1 сек., выдает звуковой сигнал и едет назад еще 1 сек.

#### **Вариант №6.**

Нажатием на кнопку робот поворачивает на 450, едет прямо 2 сек., поворачивается на 3600 и едет назад еще 1 сек.

## **Приложение 5. Практическая работа «Сборка роботаманипулятора».**

**Цель** работы заключается в проектировании робота, который будет находить в пространстве предметы и перемещать их в заданные места.

## **1. Краткие теоретические сведения**

**Промышленный робот**- это манипуляционный робот, который предназначен для выполнения двигательных и управляющих функций в производственном процессе. Другими словами, это автоматическое устройство, состоящее из манипулятора и перепрограммируемого устройства управления, которое формирует управляющие воздействия, задающие требуемые движения исполнительных органов манипулятора. Применяется для перемещения предметов производства и выполнения различных технологических операций.

**Манипулятор** — это механизм для управления пространственным положением орудий и объектов труда.

Манипуляторы, как правило, включают в себя подвижные звенья двух типов:

звенья, обеспечивающие поступательные движения;

звенья, обеспечивающие вращательные перемещения.

Сочетание и взаимное расположение звеньев определяет степень подвижности, а также область действия манипуляционной системы робота.

## **Управление**

В развитии систем управления промышленных роботов можно проследить два направления. Одно из них берѐт своѐ начало от систем программного управления станками и преобразовалось в создание автоматически управляемых промышленных манипуляторов. Второе привело к появлению полуавтоматических биотехнических и

интерактивных систем, в которых в управлении действиями промышленного робота участвует человек-оператор.

Таким образом, промышленные роботы можно подразделить на следующие три типа:

## · **Автоматические роботы**:

· *Программные роботы* (роботы с программным управлением) простейшая разновидность автоматически управляемых промышленных роботов, до сих пор широко

сенсорная часть, а все действия выполняются циклически по жѐсткой программе, заложенной в память запоминающего устройства– роботы, оснащѐнные *сенсорной частью* (системой очувствления) и снабжѐнные набором программ. Сигналы, поступающие к системе управления от датчиков, анализируются ею, и в зависимости от результатов принимается решение о дальнейших действиях робота, предполагающее переход от одной программы к другой (смена технологической операции). Аппаратное программное обеспечение — в принципе то же, что и в предыдущем случае, но к его возможностям предъявляются повышенные требования.

 *Обучаемые роботы* – роботы, действия которых полностью формируются в ходе обучения (человек при помощи специальной платы задаѐт порядок действий робота, и этот порядок действий записывается в память запоминающего устройства).

 *Интеллектуальные роботы* (роботы с элементами искусственного интеллекта) – роботы, способные с помощью сенсорных устройств самостоятельно воспринимать и распознавать обстановку, строить модель среды, и автоматически принимать решение о дальнейших действиях, а также самообучаться по мере накопления собственного опыта деятельности.

## **Биотехнические роботы**:

 Командные роботы (роботы с командным управлением) манипуляторы, в которых человек-оператор дистанционно задаѐт с командного устройства движение в каждом сочленении (строго говоря, это – не роботы в полном смысле слова, а «полуроботы»).

 Копирующие роботы (роботы с копирующим управлением) – манипуляторы, копирующие действия приводимого в движение оператором задающего устройства, кинематически подобного исполнительному механизму манипулятора.

 Полуавтоматические роботы — роботы, при управлении которыми человек-оператор задаѐт лишь движение рабочего органа манипулятора, а формирование согласованных движений в сочленениях система управления роботов осуществляет самостоятельно.

#### **Интерактивные роботы**:

 Автоматизированные роботы (роботы с автоматизированным управлением) – роботы, чередующие автоматические режимы управления с биотехническими.

 Супервизорные роботы (роботы с супервизорным управлением) – роботы, выполняющие автоматически все этапы заданного цикла операций, но осуществляющие переход от одного этапа к другому по команде человека-оператора.

 *Диалоговые роботы* (роботы с диалоговым управлением) – автоматические роботы (любой разновидности), способные взаимодействовать с человеком-оператором, используя язык того или иного уровня (включая подачу текстовых или голосовых команд и ответные сообщения робота).

Большинство современных роботов функционирует на основе принципов обратной связи, подчинѐнного управления и иерархичности системы управления роботом.

#### **Практическая часть.**

**Задача**. Сборка робота-манипулятора

1. В данной работе мы спроектируем робота, который будет перемещать предметы и располагать их в заданных местах (рис. 38).

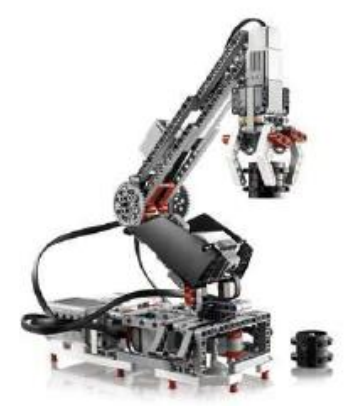

**Рис. 38. Робот-манипулятор**

Робот состоит из контроллера, моторов, датчика цвета и датчика касания.

Такой робот широко используется в производстве.

Сборку робота студенты выполняют, разбившись на группы по два человека.

## **2. Выполнение.**

Открываем программу LEGO MINDSTORMS Education EV3. Выбираем вкладку «Основной набор модели» (рис. 39).

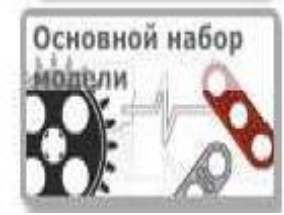

**Рис. 39. Вкладка «Основной набор модели»**

Далее выбираем вкладку «Инструкции к модели» и находим справа в списке «Рука робота» (рис. 40).

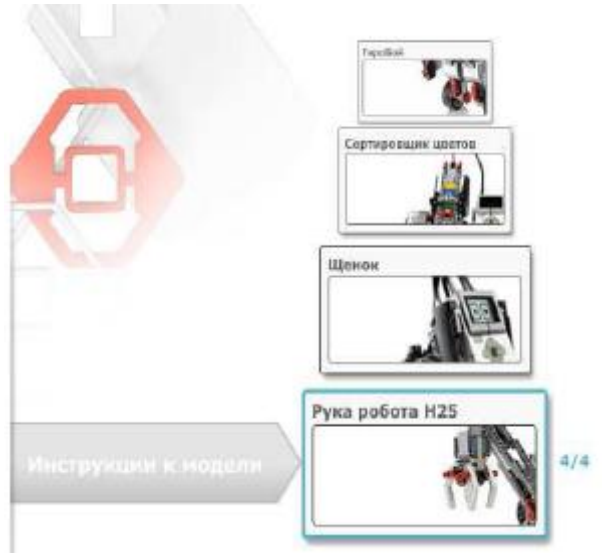

**Рис. 40. Вкладка «Рука робота»**

И нажимаем на «Открыть». После этого нам открывается программа, где в правом верхнем углу есть вспомогательное окно, которое имеет три страницы (рис. 41).

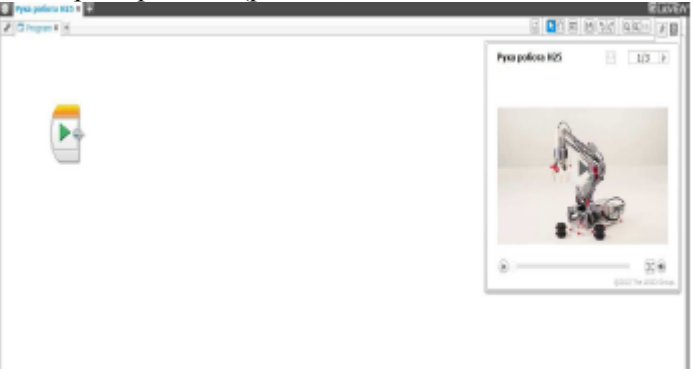

**Рис. 41. Окно программы**

На первой странице находится видео работы готового робота. Нажимаем на кнопку «Следующая страница» и выбираем вторую страницу. На ней содержится руководство по сборке робота (рис. 42).

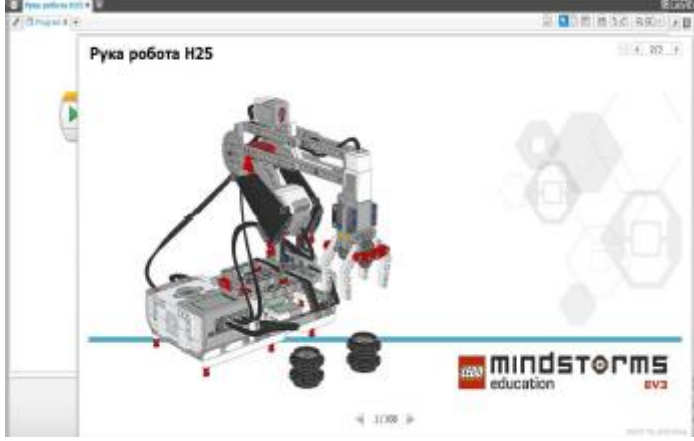

**Рис. 42. Руководство по сборке**

Открываем руководство и начинаем сборку робота, следуя всем указаниям.

## **Приложение 6. Практическая работа «Программирование робота манипулятора».**

**Цель:** приобретение навыка создания более сложных программ с большим количеством компонентов.

#### **Ход выполнения:**

**1. Краткие теоретические сведения:**

**Блок «Средний мотор»** - блок управляет средним мотором. Вы можете включать или выключать мотор, управлять его уровнем мощности или включать мотор на

определенное количество времени или оборотов.

**Блок «Индикатор состояния модуля» –** управляет индикатором состояния модуля. Индикатор состояния модуля находится вокруг кнопок управления модулем на лицевой панели модуля EV3. Вы можете сделать индикатор состояния модуля зеленым, оранжевым или красным, выключить его или заставить его мигать.

**Блок «Звук» -** блок звука издает звук, используя динамик в модуле EV3. Вы можете проигрывать записанные звуковые файлы или указать музыкальную ноту или тон.

**Блок «INI» -** данный блок позволяет создавать программу, которую можно использовать в качестве дополнительной программной части в других программах.

### **2. Задача. Программирование манипулятора**

Запрограммируем манипулятор выполнять стандартные для себя действия: перемещение предметов в пространстве (рис. 43).

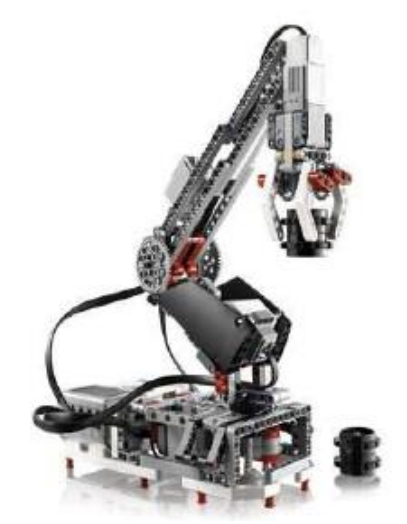

**Рис. 43. Робот-манипулятор**

Программирование робота позволит понять принцип работы крупных промышленных роботов - аналогов, а также, способ их программирования и управления.

Общую программу учащиеся выполняют в группах по два человека на один робот. Самостоятельная работа выполняется каждым индивидуально.

## **3. Разработка программы**

Программа заключается в перемещении предметов в заданную позицию. Справа и слева от платформы робота лежит по одному предмету. Робот дожидается команды оператора, которая заключается в действии нажатия на кнопку: либо «Вверх» - предмет справа, либо «Вниз» - предмет слева. В зависимости от того, какая кнопка будет нажата оператором, робот захватывает предмет и располагает перед собой. Каждое нажатие кнопки оператором сопровождается звуковым сигналом и соответствующим изображением на экране контроллера.

#### *Выполнение.*

Открываем программу LEGO MINDSTORMS Education EV3. Выбираем вкладку «Основной набор модели» (рис. 44).

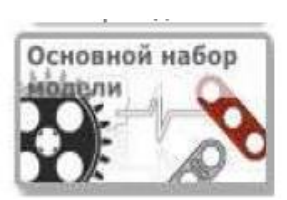

**Рис. 44. Вкладка «Основной набор модели»**

Далее выбираем вкладку «Инструкции к модели» и находим справа в списке «Рука робота» (рис. 45).

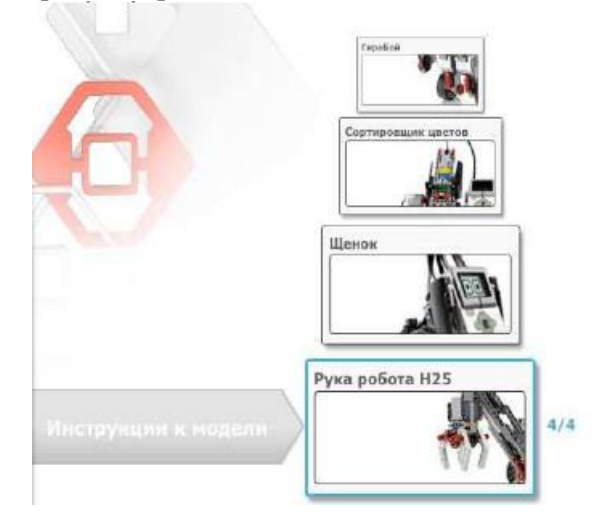

**Рис. 45. Вкладка «Рука робота»**

И нажимаем на «Открыть». После этого нам открывается программа, где в правом верхнем углу есть вспомогательное окно, которое имеет три страницы (рис. 46).

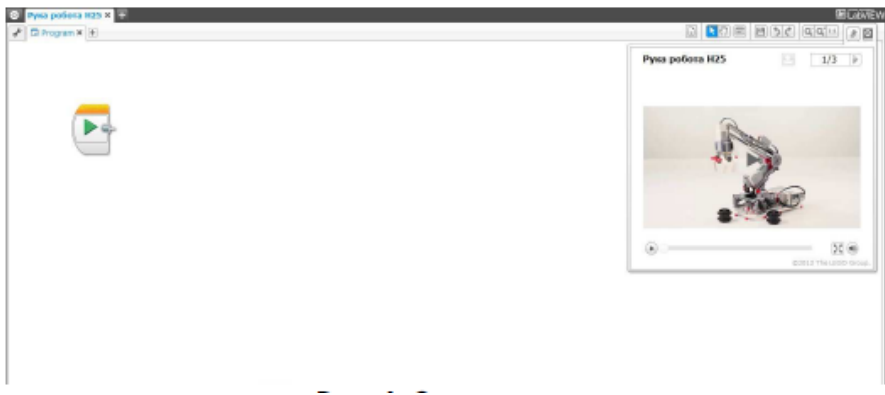

**Рис. 46. Окно программы**

Закрываем вспомогательное окно и начинаем программирование.

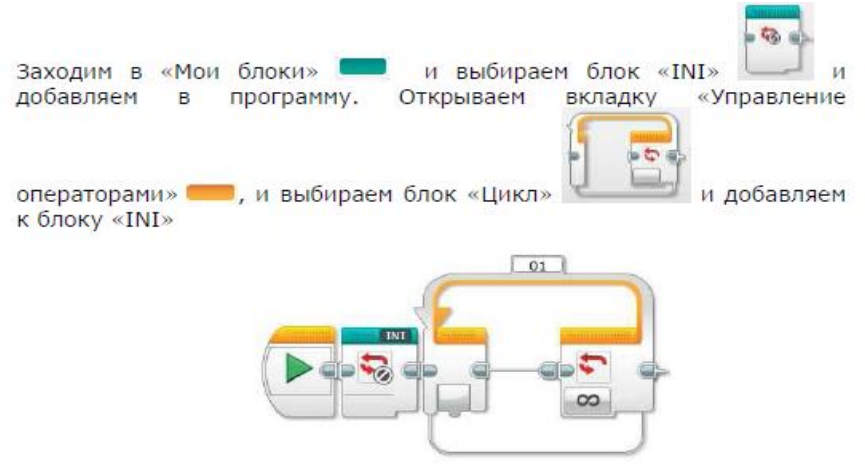

**Рис. 47. Цикл**

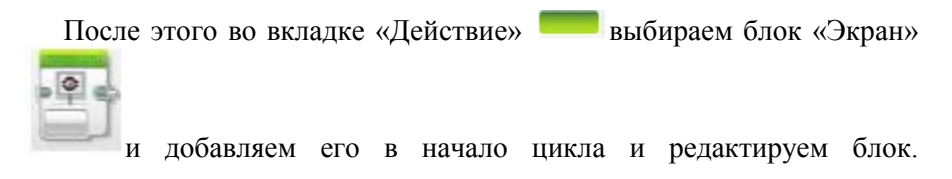

Нажимаем на строку в правом верхнем углу блока и выбираем из списка «Question mark» (рис. 48).

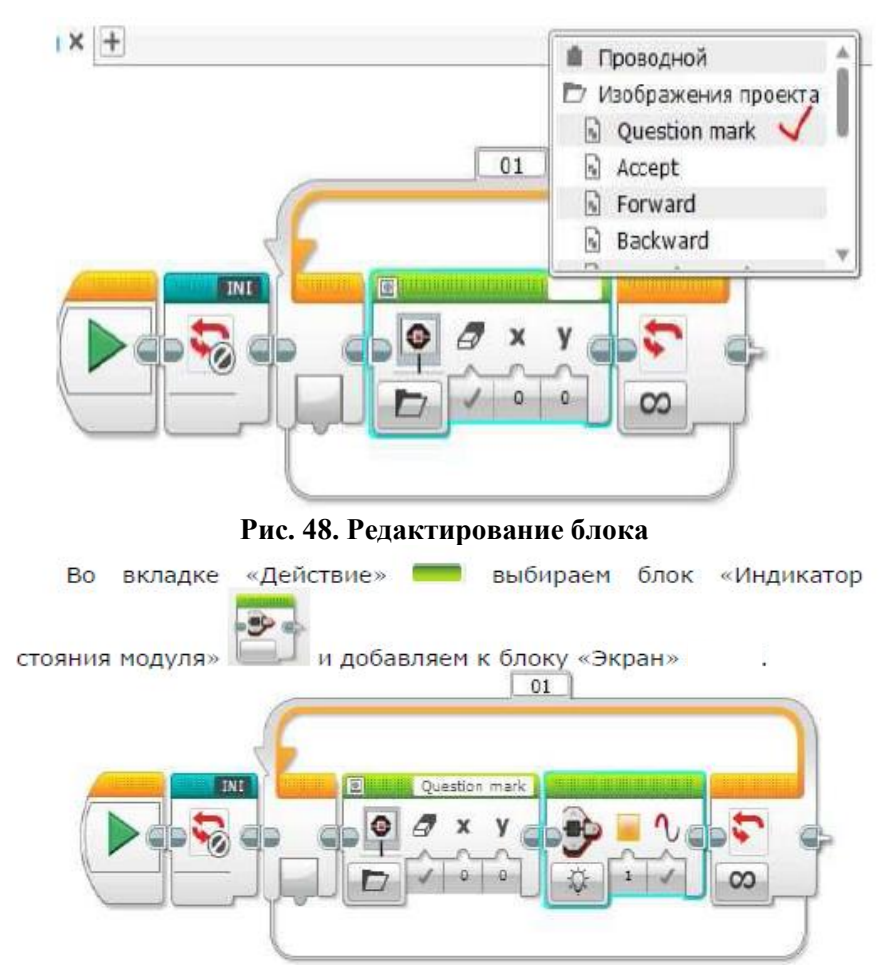

**Рис. 49. Добавление блока «Индикатор состояния модуля**

Открываем вкладку «Управление операторами» и выбираем блок «Ожидание» и добавляем к блоку «Индикатор состояния модуля». Редактируем блок. Нажимаем на кнопку «Выбор режима» и выбираем «Кнопки управления модулем» - «Сравнение»- «Кнопки управления модулем» (рис. 50).

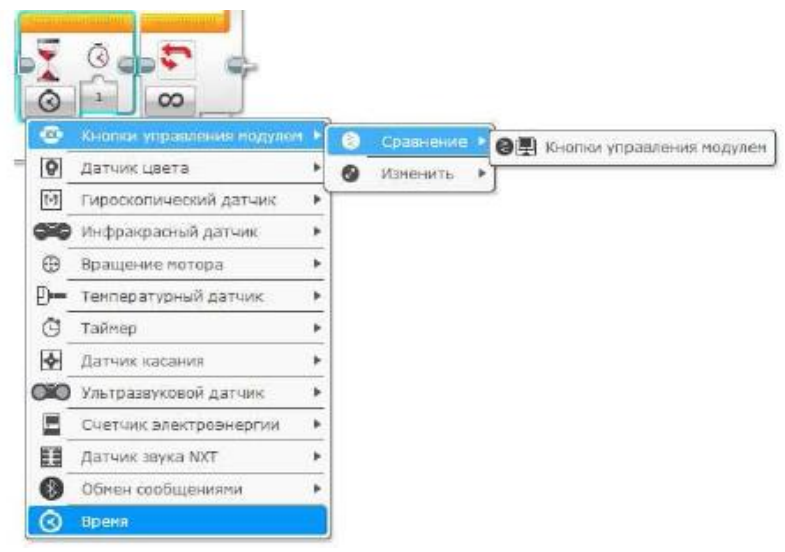

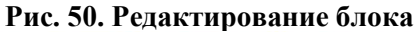

Далее нажимаем на «Набор идентификаторов кнопок модуля» и выбираем кнопки 4 и 5

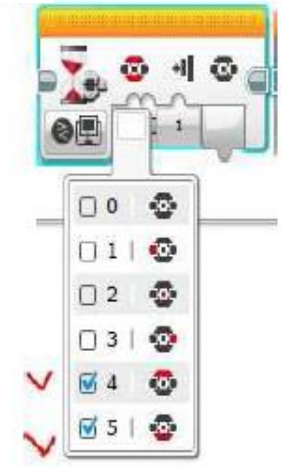

**Рис. 51. Выбор кнопок реагирования**

Кнопка «Состояние» остается со значением «1». Во вкладке

«Действие» • выбираем блок «Индикатор состояния модуля» и добавляем к блоку «Ожидание». Редактируем блок. Нажимаем на кнопку «Выбор режима» и выбираем режим «Сброс»

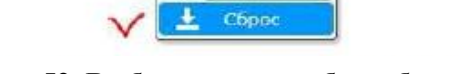

တ Выключить Включить

#### **Рис. 52. Выбор режима работы блока**

Во вкладке «Действие» Выбираем блок «Звук» добавляем к блоку «Индикатор состояния модуля». Редактируем блок. Нажимаем на строку и из списка выбираем звук «Air release»

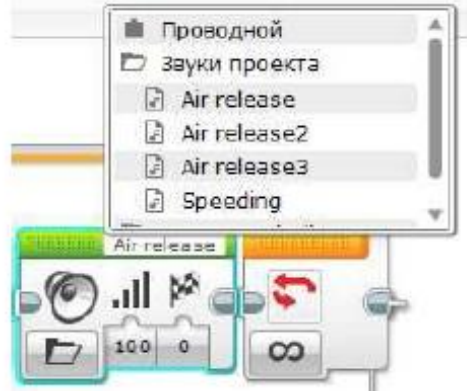

**Рис. 53. Выбор звукового сигнала.**

После этого во вкладке «Действие» выбираем блок «Экран» и добавляем его к блоку «Звук». Редактируем блок. Нажимаем на строку и из списка выбираем изображение «Accept» Рис. 54.

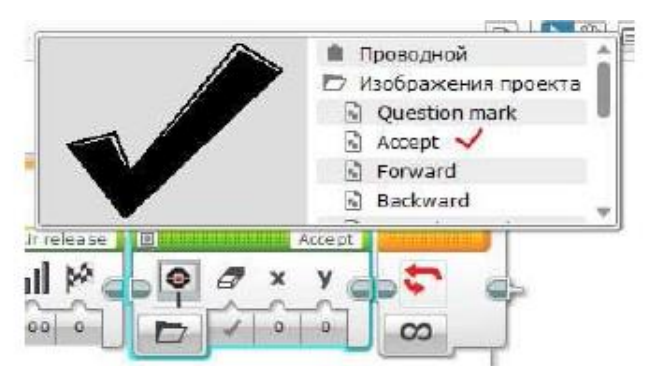

**Рис. 54. Выбираем тип изображения**

Открываем вкладку «Управление операторами» **Поли** и выбираем

блок «Ожидание» и добавляем к блоку «Экран». Редактируем блок. Нажимаем на кнопку «Выбор режима» и выбираем «Кнопки управления модулем»- «Сравнение»- «Кнопки управления модулем»

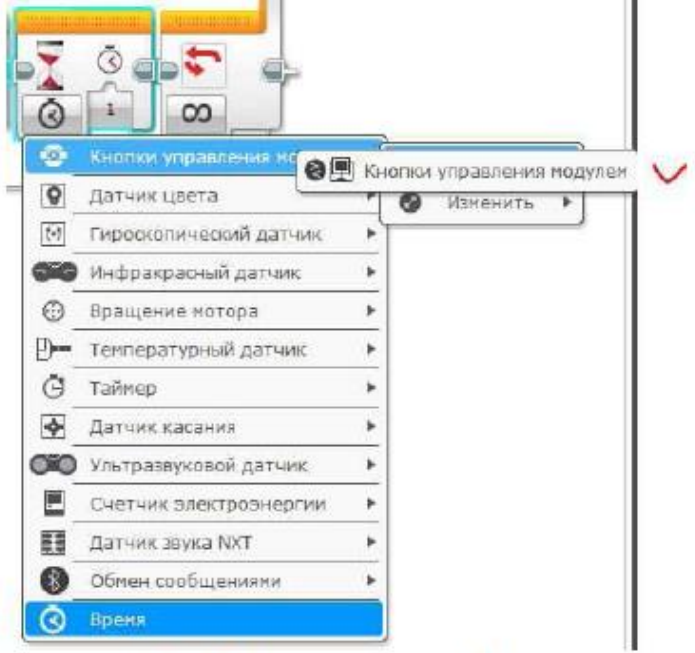

**Рис. 55. Редактирование блока**

Далее нажимаем на «Набор идентификаторов кнопок модуля» и выбираем кнопку 2 (рис. 56).

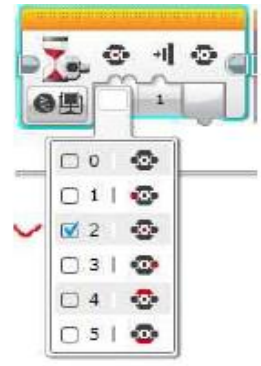

#### **Рис. 56. Выбор кнопок реагирования**

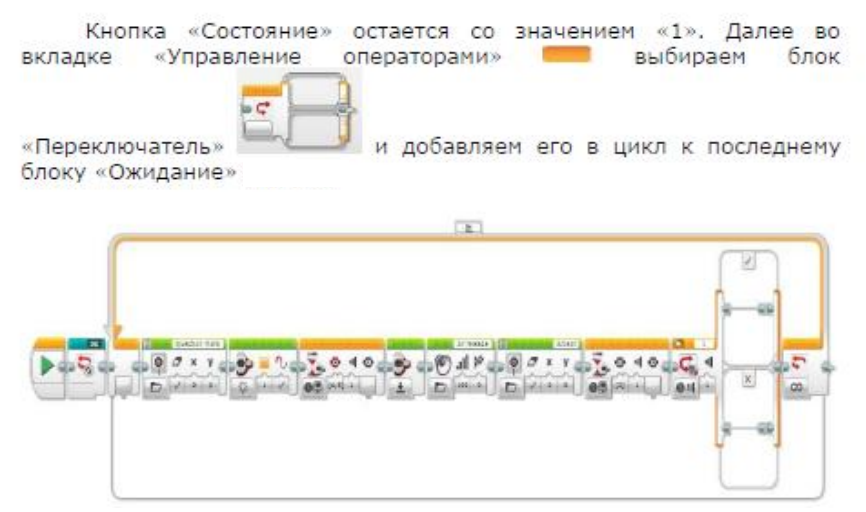

**Рис. 57. Добавляем блок «Переключатель в программу**

Далее редактируем блок «Переключатель». Нажимаем на кнопку «Режим» и выбираем «Числовое значение» Рис. 58.

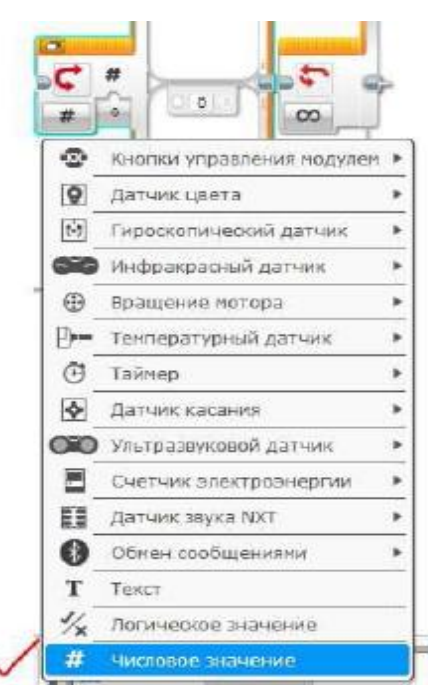

**Рис. 58. Редактирование блока**

После этого в верхнюю ячейку добавляем блоки «Экран» и «Большой мотор»

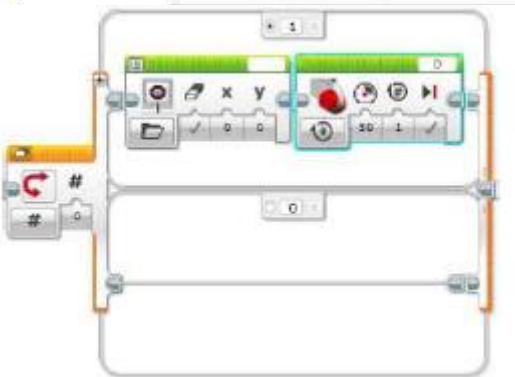

**Рис. 59. Редактирование блока «Переключатель»**

88

Редактируем блок «Экран». Выбираем изображение «Forward» (рис. 60).

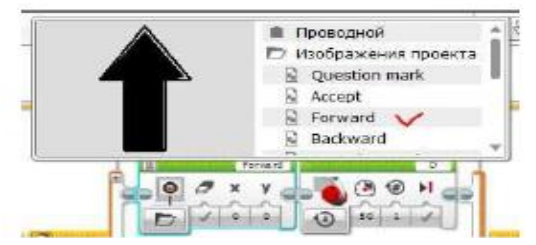

#### **Рис. 60. Выбираем тип изображения**

Далее редактируем блок большого мотора. Нажимаем на «Режим аботы» и выбираем «Включить на количество оборотов»

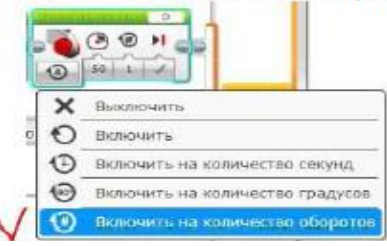

## **Рис. 61. Выбираем режим работы**

Далее «Мощность» ставим 65, а количество оборотов 0,865. Порт оединения «С»

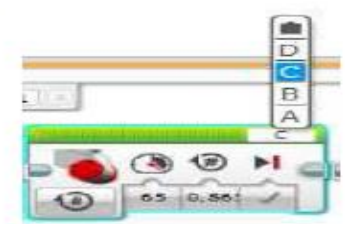

Далее в верхней строке ячейки ставим «4» (рис. 63). **Рис. 62. Выбираем порт соединения**

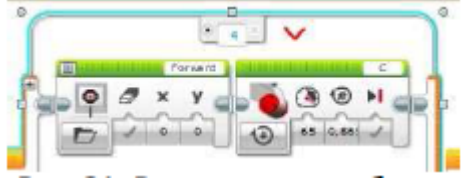

**Рис. 63. Редактирование блока**

После этого в нижнюю ячейку добавляем блоки «Экран» и «Большой мотор» (рис. 64).

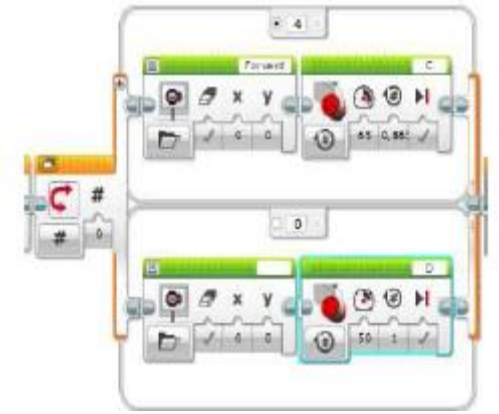

**Рис. 64. Добавление блоков в нижнюю ячейку блока «Переключатель»**

Редактируем блок «Экран». Нажимаем на строку и выбираем изображение «Backward» (рис. 65).

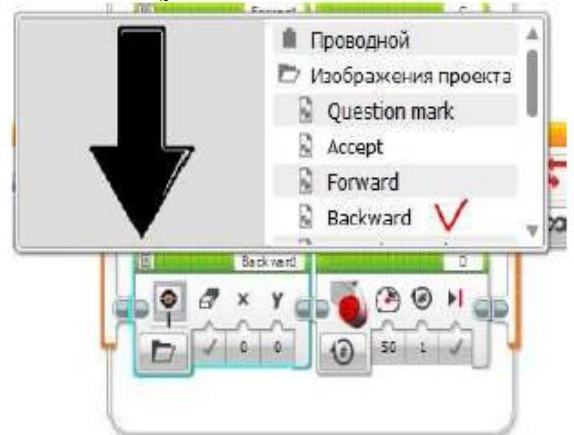

**Рис. 65. Выбираем тип изображения**

Редактируем блок «Большой мотор». Нажимаем на «Режим работы» и выбираем «Включить на количество оборотов». Дале е «Мощность» ставим - 65, а количество оборотов 0,85. Порт соединения «С» (рис.66).

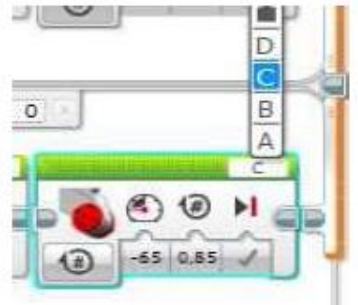

**Рис. 66. Настройка блока большого мотора**

Далее в верхней строке ячейки ставим «5» (рис. 67).

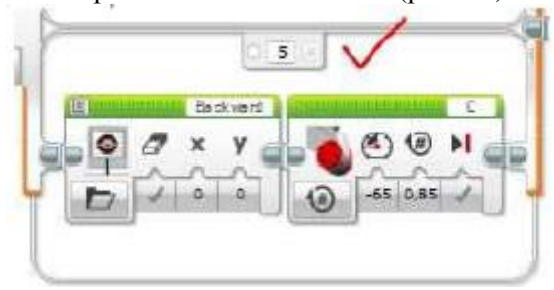

**Рис. 67. Редактирование нижней ячейки блока**

После этого нам необходимо соединить блок «Ожидание», отмеченный на рисунке 68 цифрой «1» и блок «Переключатель», отмеченный цифрой «2».

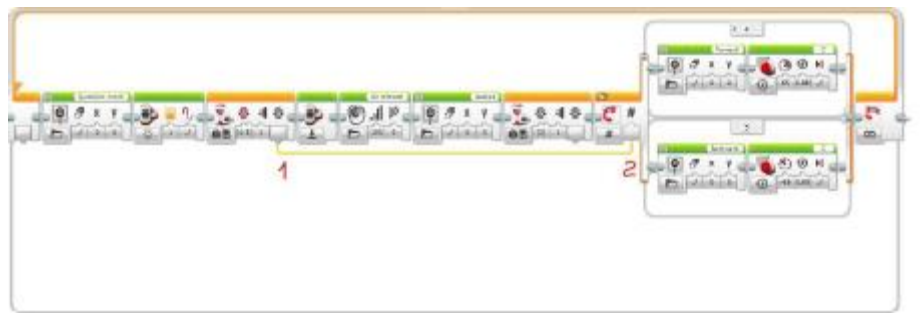

**Рис. 68. Устанавливаем соединение между блоками**

Далее выбираем блок «Большой мотор» и добавляем его в цикл к блоку «Переключатель» (рис. 69).

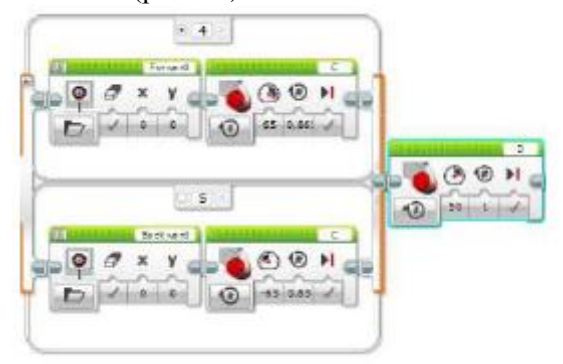

**Рис 69.Добавления блока большого мотора**

Редактируем блок. Режим работы - «Включить на количество градусов» (рис. 70).

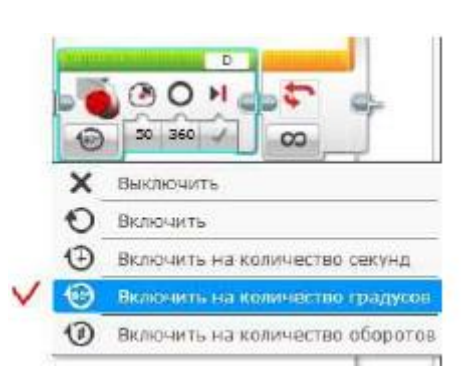

**Рис. 70. Выбираем режим работы блока большого мотора**

Далее «Мощность» ставим 20, а «Градусы» 275. Порт подключения «В» (рис. 71).

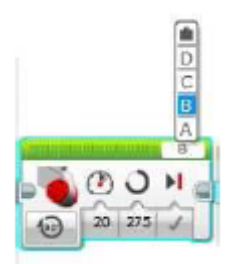

**Рис. 71. Редактирование блока**

Далее добавляем блок «Средний мотор» и добавляем к последнему блоку (рис. 72).

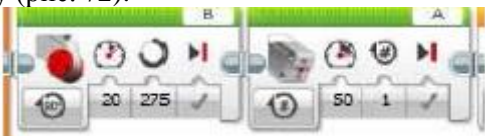

**Рис. 72. Добавление блока среднего мотора**

Редактируем блок. Режим работы - «Включить на количество секунд». «Мощность» ставим 30, а «Секунды» ставим 1. Порт подключения «А» Рис. 73.

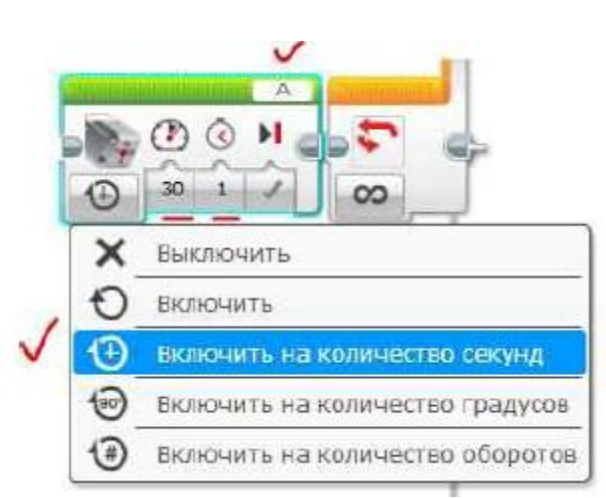

**Рис. 73. Ставим режим работы среднего мотора**

Далее добавляем блок «Большой мотор». Редактируем блок. Режим работы - «Включить». «Мощность» ставим - 55. Порт подключения «В» Рис. 74.

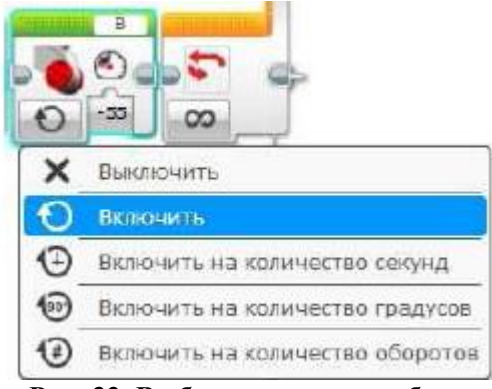

**Рис. 32. Выбираем режим работы**

Далее добавляем датчик «Ожидание». Редактируем блок. Нажимаем на «Режим работы» и выбираем «Датчик цвета»- «Сравнение» - «Яркость отраженного света» Рис. 74.

94

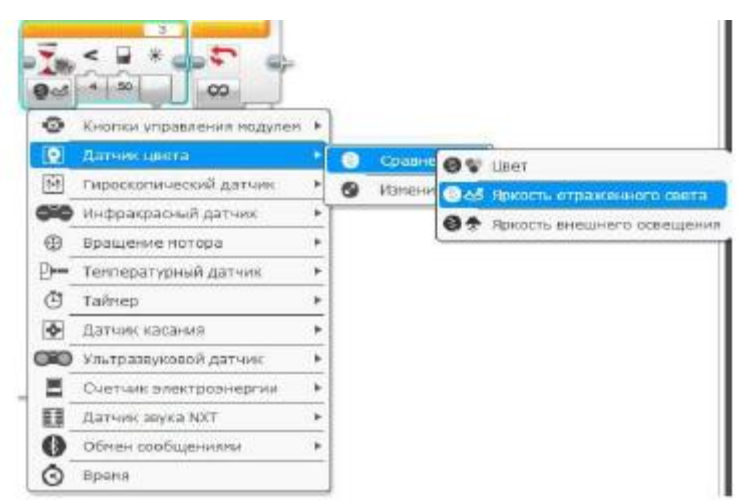

**Рис. 74. Редактирование блока**

«Тип сравнения» ставим «2», а «Пороговое значение». Порт подключения «3» Рис. 75.

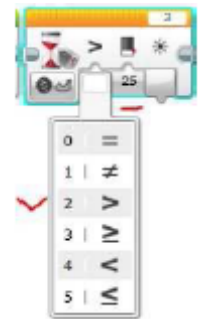

**Рис. 75. Настройки блока ожидания**

Далее добавляем блок «Большой мотор». Редактируем блок. Режим работы- «Выключить». Порт подключения «В» Рис. 76.

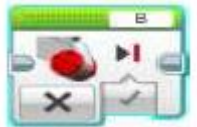

**Рис. 76. Настройка блока большого мотора**

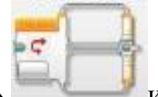

«Переключатель» и добавляем его к последнему блоку Рис. 77.

Далее редактируем блок «Переключатель». Нажимаем на кнопку «Режим» и выбираем «Числовое значение». В верхнюю ячейку добавляем блок «Большой мотор» и редактируем его. Режим работы- «Включить на количество оборотов». «Мощность» ставим -65, а «Обороты» ставим 0,865. Порт подключения «С». Нажимаем на верхнюю строку и ставим 4.

В нижнюю ячейку добавляем блок «Большой мотор» и редактируем его. Режим работы - «Включить на количество оборотов». «Мощность» ставим 65, а «Обороты» ставим 0,85. Порт подключения «С». Нажимаем на верхнюю строку и ставим 5. Готовый блок «Переключатель» показан на Рис. 78.

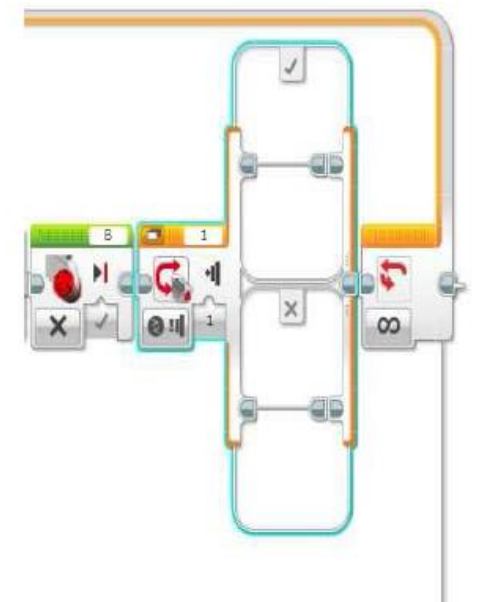

**Рис. 77. Добавление блока «Переключатель»**

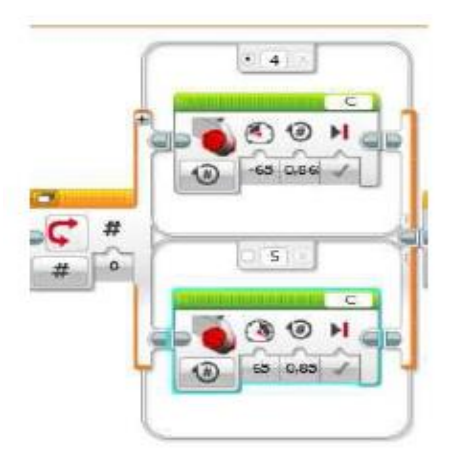

**Рис. 78. Редактирование блока «Переключатель»**

После этого нам необходимо соединить блок «Ожидание», отмеченный на Рис. 79 цифрой «1» и блок «Переключатель», отмеченный цифрой «2».

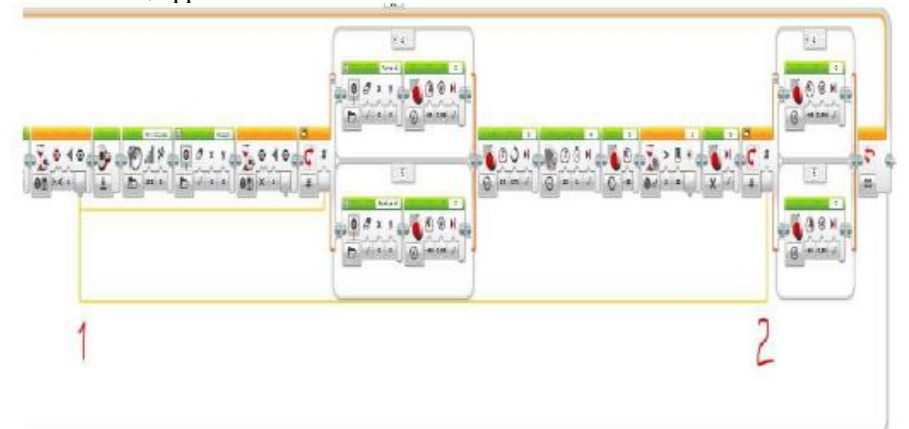

**Рис. 79. Установка соединения между блоками**

Далее выбираем блок «Большой мотор» и добавляем его в цикл к блоку «Переключатель» Рис. 80.

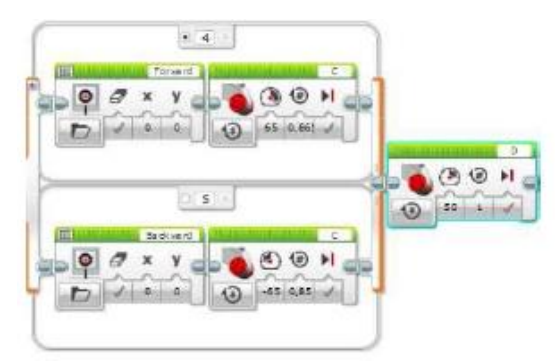

**Рис. 80. Добавление блока большого мотора**

Редактируем блок. Режим работы - «Включить на количество градусов» Рис. 81.

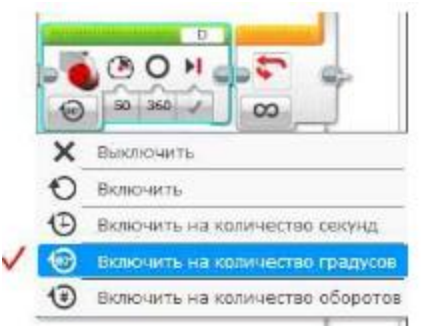

**Рис. 81. Установка режима работы мотора**

Далее «Мощность» ставим 20, а «Градусы» 275. Порт подключения «В» Рис. 82.

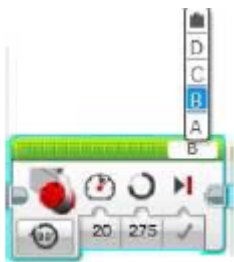

**Рис. 82. Редактирование блока**

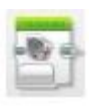

Далее добавляем блок «Средний мотор» и добавляем к последнему блоку Рис. 83.

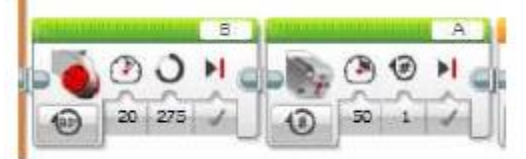

**Рис. 83. Добавление блока среднего мотора**

Редактируем блок. Режим работы - «Включить на количество градусов». «Мощность» ставим - 30, а «Градусы» ставим 90. Порт подключения «А» Рис. 84.

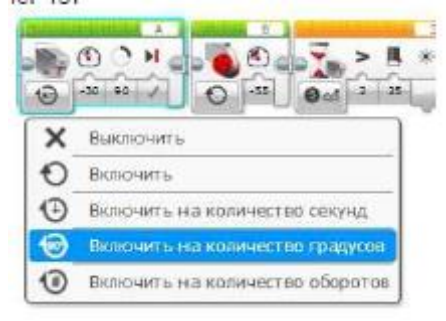

**Рис. 84. Выбор режима работы**

Далее добавляем блок «Большой мотор». Редактируем блок. Режим работы - «Включить». «Мощность» ставим - 55. Порт подключения «В» Рис. 85.

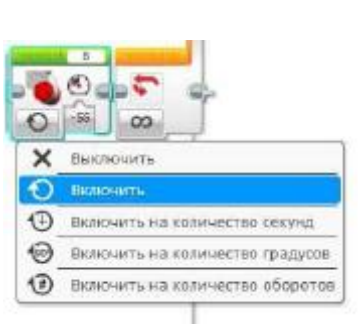

**Рис. 85. Редактирование блока**

Далее добавляем датчик «Ожидание». Редактируем блок. Нажимаем на «Режим работы» и выбираем «Датчик цвета» - «Сравнение» - «Яркость отраженного света» Рис. 86.

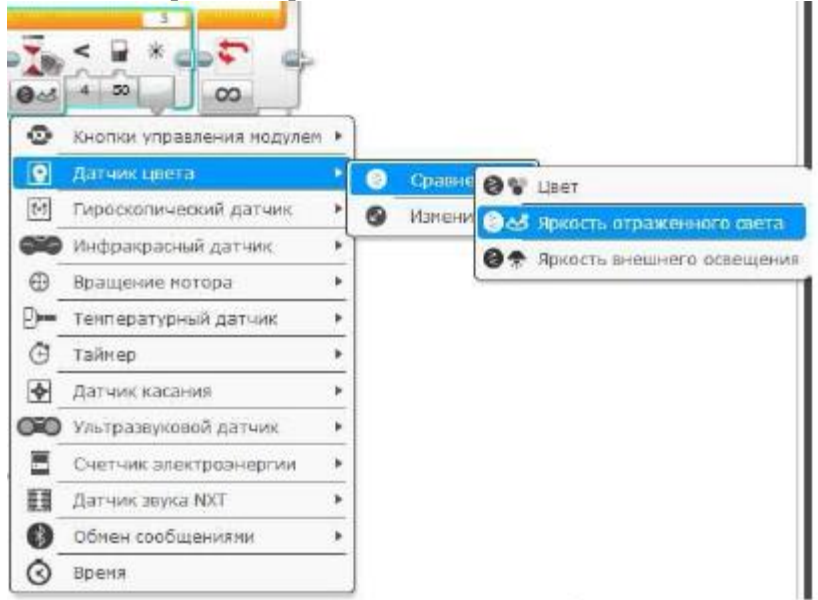

**Рис. 86. Редактирование блока**

«Тип сравнения» ставим «2», а «Пороговое значение». Порт подключения «3» (Рис. 87).

100

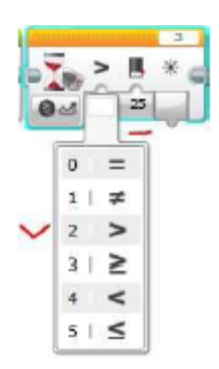

**Рис. 87. Настройки блока**

Далее добавляем блок «Большой мотор». Редактируем блок. Режим работы- «Выключить». Порт подключения «В» (Рис. 88).

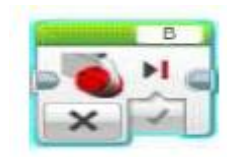

**Рис. 88. Редактирование блока**

Готовая программа продемонстрирована на рис. 89.

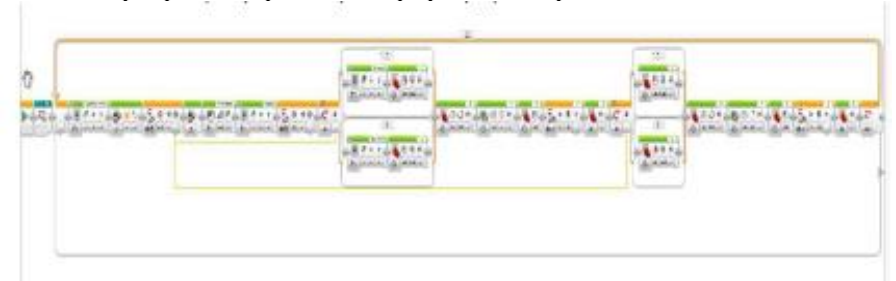

**Рис. 89. Готовая программа**

101

## **Приложение 7. Итоговый тест «Основы робототехники».**

**1. Для обмена данными между NXT или EV3 блоком и компьютером используется… (1 балл)**

- a) Wi-Fi
- b) PCI порт
- c) WiMAX
- d) USB порт
- **2. Блок NXT имеет…(1 балл)**
- a) 3 выходных и 4 входных порта
- b) 4 выходных и 3 входных порта
- **3. Установите соответствие (1 балл)**

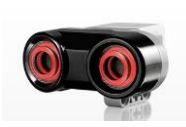

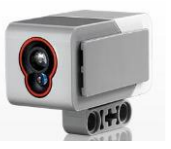

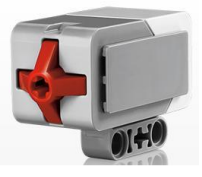

Датчик касания Ультразвуковой датчик Датчик цвета

- **4. Блок EV3 имеет… (1 балл)**
- a) 4 выходных и 4 входных порта
- b) 5 входных и 5 выходных порта
- **5. Устройством, позволяющим роботу определять расстояние до объекта и реагировать на движение является…(1 балл)**
	- a) Датчик касания
	- b) Ультразвуковой датчик
	- c) Датчик цвета
	- d) Датчик звука
	- **6. Сервомотор – это…(1 балл)**
	- a) устройство для определения цвета
	- b) устройство для проигрывания звука
	- c) устройство для движения робота
	- d) устройство для хранения данных

## **7. Для подключения датчика к блоку EV3 требуется подсоединить один конец кабеля к датчику, а другой…(1 балл)**

a) к одному из выходных портов

b) оставить свободным

- c) к одному из входных
- d) к аккумулятору
- **8. Установите соответствие (1 балл)**

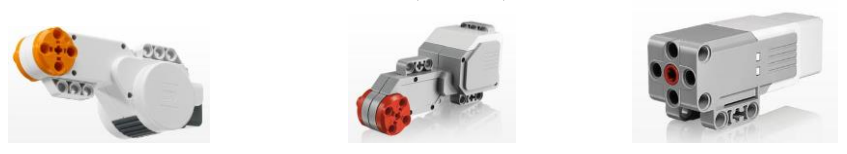

сервомотор EV3 средний сервомотор EV3 сервомотор NXT **9. Какое робототехническое понятие зашифровано в ребусе? (2 балла)**

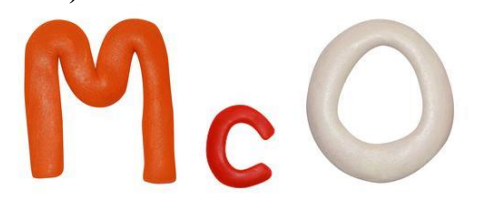

# **ОТВЕТ:**

**10. Для подключения сервомотора к блоку NXT или EV3 требуется подсоединить один конец кабеля к сервомотору, а другой…(1 балл)**

- a) к одному из выходных портов
- b) оставить свободным
- c) к одному из входных
- d) к аккумулятору
- **11. Полный привод – это…(1 балл)**
- a) Конструкция на четырех колесах и дополнительной гусеницей.

b) Конструкция позволяющая организовать движение во все стороны.

c) Конструкция, имеющая максимальное количество степеней свободы.

d) Конструкция, позволяющая передавать вращение, создаваемое двигателем, на все колеса.

**12. Отгадайте ребус (2 балла)**

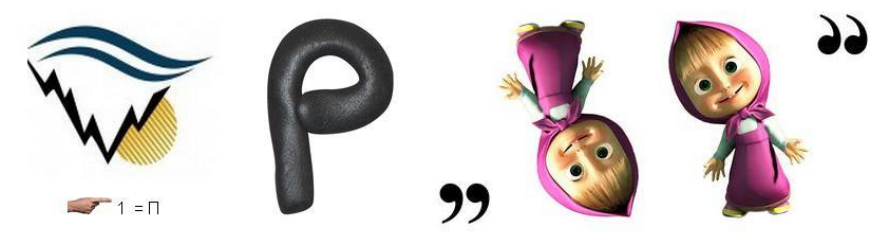

## **ОТВЕТ:**

**13. Какой параметр выделен на картинке? (2 балла)**

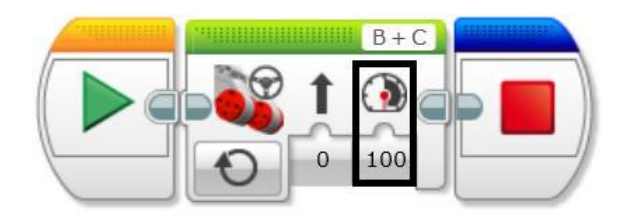

- a) Рулевое управление
- b) Скорость
- c) Мощность
- d) Обороты
- **14. Выберите верное текстовое описание программы (2 балла).**

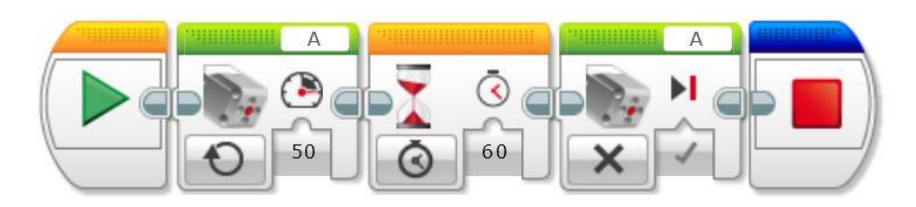

a) Начало, средний мотор, ожидание, средний мотор, остановить программу.

b) Начало, большой мотор, ожидание, большой мотор, остановить программу.

c) Начало, рулевое управление, таймер, рулевое управление, остановить программу.

d) Начало, независимое управление, время, независимое управление, остановить программу.

**15. Напишите программу в текстовом варианте (2 балла).**

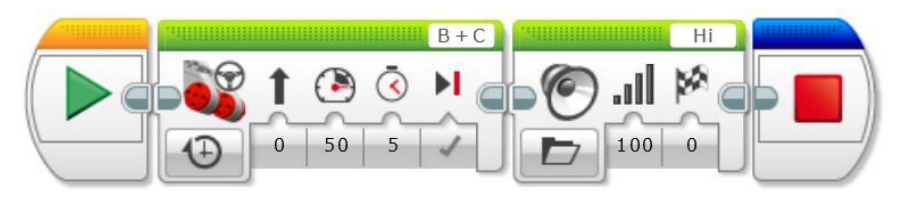

## **Спасибо за ответы!**

**\_\_\_\_\_\_\_\_\_\_\_\_\_\_\_\_\_\_\_\_\_\_\_\_\_\_\_\_\_\_\_\_\_\_\_\_\_\_\_\_\_\_\_\_\_\_\_\_\_\_\_\_\_\_\_\_\_\_**

#### **Анализ результатов**

**\_**

По итогам теста максимальное количество баллов составляет 20 баллов.

Высокий уровень – 16-20 баллов.

Средний уровень – 12-15 баллов.

Низкий уровень - ниже 12 баллов.